**SVEUČILIŠTE U ZAGREBU GRAFIČKI FAKULTET ZAGREB**

# **ZAVRŠNI RAD**

Darko Boljanović

# **SVEUČILIŠTE U ZAGREBU GRAFIČKI FAKULTET ZAGREB**

Smjer: tehničko-tehnološki

# **ZAVRŠNI RAD**

# **ASTROFOTOGRAFIJA**

Mentor: doc. dr. sc. Miroslav Mikota Student: Darko Boljanović

Zagreb, 2018.

### **Sažetak**

U završnom radu govori se o astrofotografiji. Objašnjava se proces izrade i faze procesiranja astrofotografije. U teoretskom dijelu obrađuje se povijest astrofotografije, instrumenti i fotografski aparati za snimanje astrofotografije, RAW formatI fotografije, vrijeme ekspozicije, balans bijele, otvor objektiva, metode snimanja kao i vrste same astrofotografije. Ukratko su objašnjene tri glavne postavke: Otvor blende, vrijeme eksponiranja i osjetljivost. Navode se metode snimanja i vrste astrofotografija koje se mogu fotografirati tim metodama. U praktičnom dijelu rada astrofotografija se obrađuje u Adobe Photoshopu CS6. Pri obradi i procesiranju fotografija govori se o podizanju kontrasta, bijelim i crnim tonovima, sjenama, bijelom balansu i ispravljanju grešaka pri snimanju, kao i otklanjanju šuma. Cilj rada je objasniti metode snimanja, karakteristike te način obrade amaterske astrofotografije.

**Ključne riječi**: astrofotografija, fotografski aparat, RAW format, zvijezde, ekspozicija

#### **Abstract**

This seminar is about astronomical photography. The process of making and processing phases are explained in it. In theoretical part of the seminar, we will be talking about the history of astrophotography, instruments for making astrophotography, RAW image formats , exposure time, white balance, aperture, methods of making a photo as well as the types of astrophotography.. Three major exposure settings are explained in short: aperture, exposure time and sensitivity. The methods of photographing and types of astrophotography that can be taken with these methods are as well explained. In the practical part of the seminar, astrophotography will be edited in Adobe Photoshop CS6. The section about editing and processing of images writes about the raise of contrast, white and black tones, shadows, white balance and correcting errors in the recording, as well as the noise reduction. The aim is to explain methods of making astrophotography, its characteristics and methods of processing.

*Key words*: astrophotography, photography camera, RAW format, stars, exposition

# **Sadržaj**

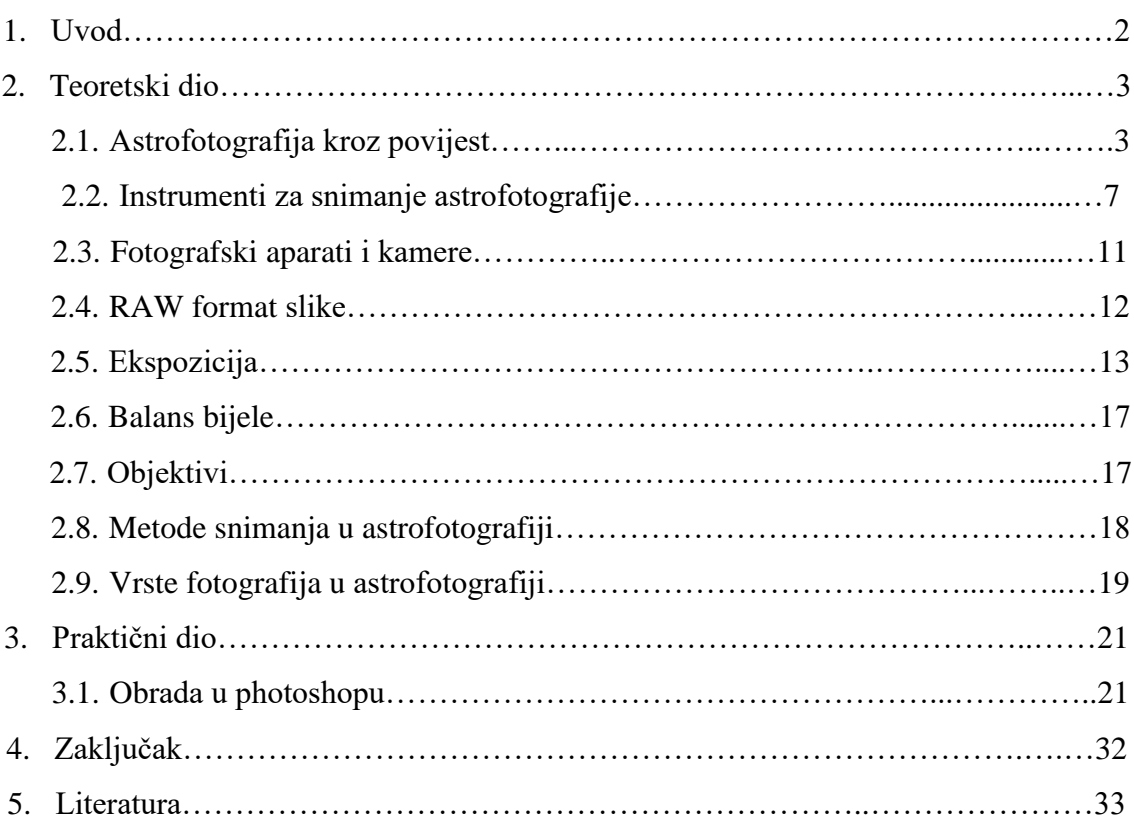

#### **1. UVOD**

Astrofotografija je poseban tip fotografije koji podrazumijeva snimanje astronomskih objekata, nebeskih događaja i noćnog neba općenito. Jako bitni aspekti astrofotografije su vrijeme izloženosti te izoštravanje pri snimanju fotografije. Astrofotografija daje mogućnost snimanja detalja nebeskih tijela kao što su Mjesec, Sunce, planete, no isto tako i mogućnost snimanja dijelova koji su nevidljivi ljudskom oku (maglice, galaksije), što je rezultat činjenice da fotoosjetljivi materijali (filmovi ili CCD čipovi) mogu prikupljati svjetlost nebeskih objekata tijekom duljeg vremenskog intervala (ekspozicije) i na taj način udaljene ili tamne objekte učiniti vidljivima. Što više svjetlosti prikupimo, to više detalja će se vidjeti na konačnoj fotografiji. Ako se snima sa dugačkim ekspozicijama da se primjetiti da zvijezde ostavljaju tragove – manje ili veće crtice, tako da se najbolje ograničiti na vrijeme ekspozicije od 30 sekundi kako zvijezde ne bi bile previše izdužene. U prošlosti su se za tu svrhu (snimanja zvijezde i noćnog neba) koristili razni profesionalni astronomski teleskopi koji se danas ne koriste ili se koriste isključivo sa astronomskim kamerama kako bi radili nova otkrića i astronomska mjerenja. Za snimanje amaterske fotografije najčešće se koriste DSLR fotografski aparati kao što su Canon i Nikon, no također se mogu koristiti i CCD, DSC ili web kamere. Fotografski aparat se odabire ovisno o tome kakve astrofotografije želimo snimiti (scenska osnovna i napredna, astrofotografije svemira, planeta itd.). Astrofotografija, kao i klasična fotografija, predstavlja prikaz trenutka vremena i prostora. Ona zapravo spada u astronomiju, odakle joj potječe i ime. Najčešće je dokumentarističkog tipa, iako može biti i dijelom umjetnosti. Cilj ovog rada je kroz teoretski i praktični dio čitatelju pobliže objasniti slikanje astrofotografije, neke njene karakteristike i način obrade iste u pogramima za obradu.

# **2. TEORETSKI DIO**

# **2.1. Astrofotografija kroz povijest**

Razvoj fotografije općenito veže se za 1822. godinu kada je francuz Joseph Niepce uz pomoć srebrnog klorida izradio prvu upotrebljivu fotografiju. 17 godina kasnije, 1839. Francuz Daguerre započeo je razvijanje fotografije na jodiranim srebrnim plohama. Kao sami početak razvoja astrofotografije uzima se 1840. godina kada je John William Draper fotografirao mjesec. Njegov sin, Henry Draper (slika 1) je 1872. godine je snimio prvi spektrogram zvijezde Vega da bi istaknuo pojedine spektralne linije apsorpcije. On je također, 8 godina nakon toga, točnije 1880., fotografirao M42 (Orionova maglica) i tako napravio prvu deep sky fotografiju. [1,2]

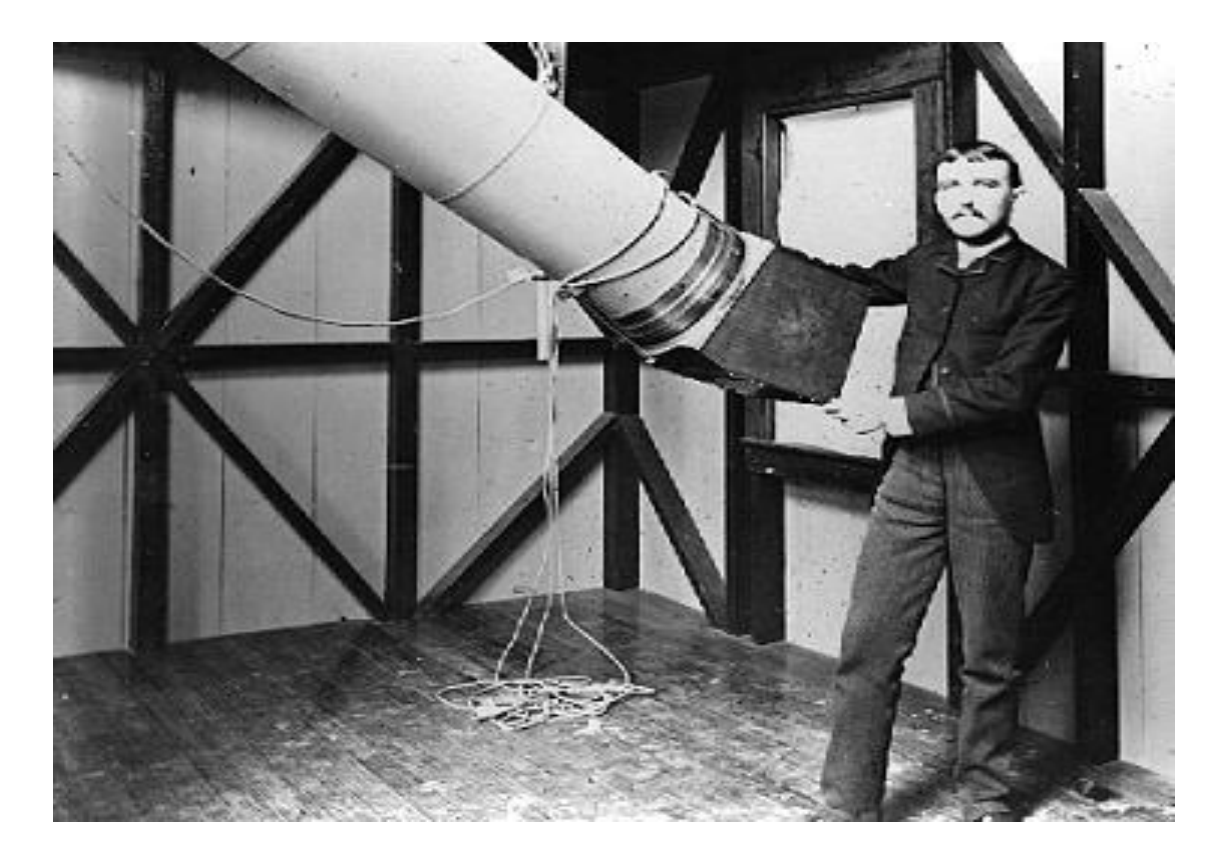

Slika 1: Henry Draper, početak 1870ih Izvor: http://www.catchersofthelight.com/shop/item.aspx/v-3-henry-draper/20/

Razvoj astrofotografije nastavio se i u narednim godinama, a jedno od značajnijih događaja bilo je snimanje fotografije maglice Orion s vremenom izloženosti od 60 minuta korištenjem 36-inčnog (91cm) reflektirajućeg teleskopa (slika 2.) koju je uslikao Andrew Ainslie.

Na slikama su prvi put prikazane zvijezde koje je nemoguće vidjeti golim okom.

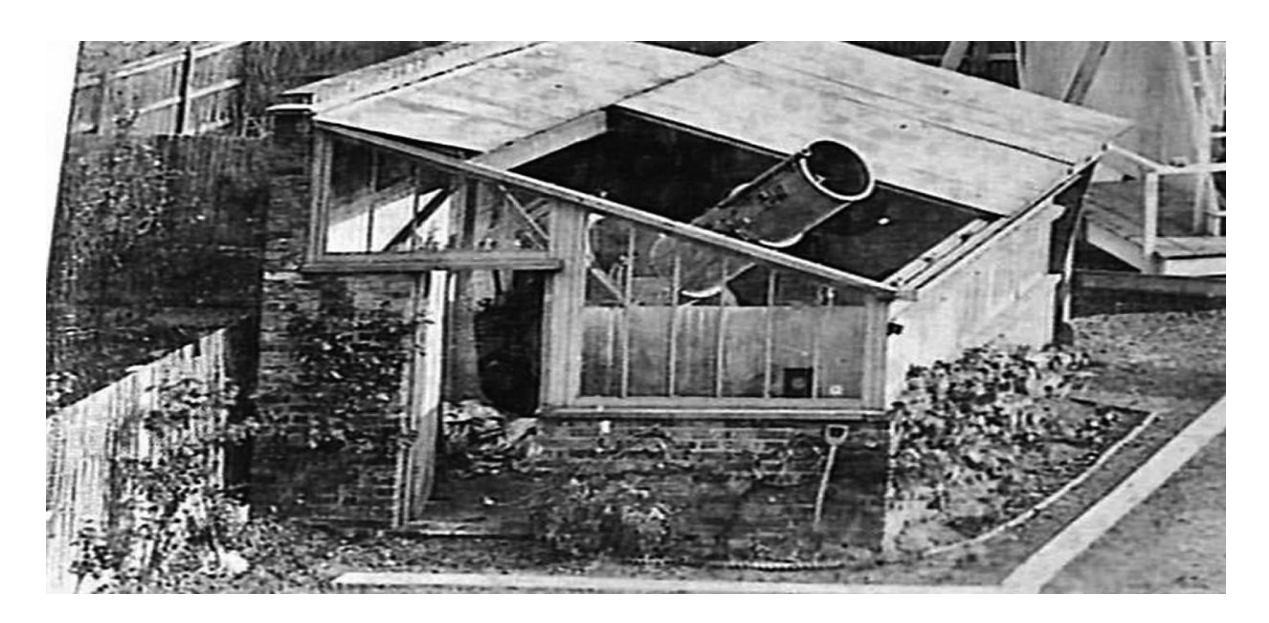

Slika 2: 36-inčni reflektirajući Ainslijev teleskop Izvor:https://commons.wikimedia.org/wiki/File:18\_inch\_newtonian\_telescope\_back\_y ard Ealing London Andrew Ainslie Common.png

Sunce su prvi put fotografirali francuski fizičari Leon Foucault i Hyppolite Fizeau 1845. godine. Također je postojao i neuspjeli pokušaj fotografiranja pomrčine Sunca od strane talijanskog fizičara Giana Alessandra Majocchija za vrijeme pomrčine Sunca u njegovom rodnom gradu Milanu 1842. godine. Pomrčina Sunca prvi put je uspješno fotografirana 1851. godine, kada je Johan Julius Friedrich Berkowski po instrukcijama direktora zvjezdarnice u Konigsbergu dr. Augusta Ludwiga Buscha izveo prvo fotografiranje pomrčine metodom dagerotipije (slika 3).

Koristio je 6-centimetarski teleskop montiran na 15.8 centimetarski Fraunhoferov heliometar i ekspozicija je trajala 84 sekunde. [3]

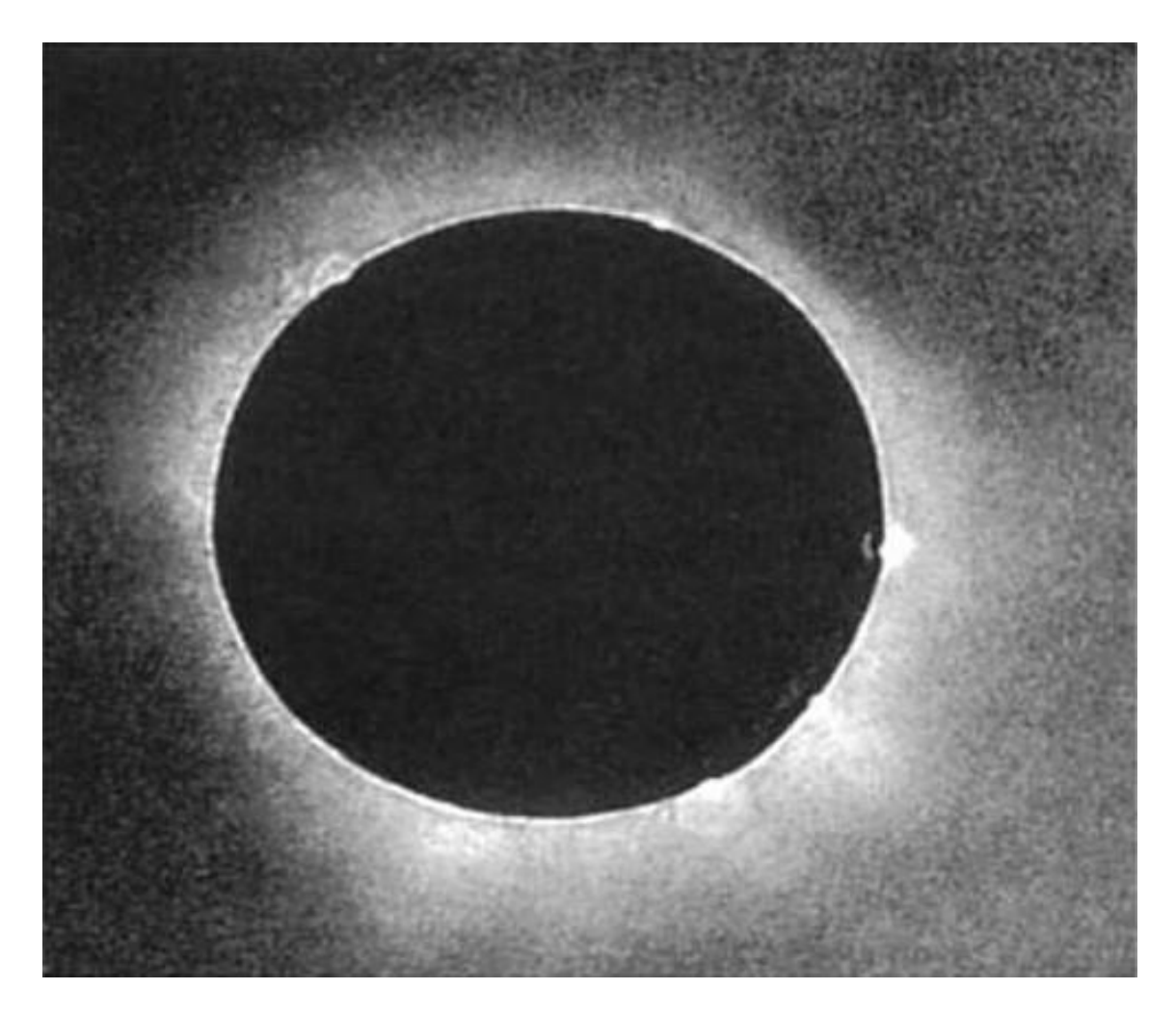

Slika 3: Prva fotografija pomrčine Sunca, Johann Julius Friedrich Berkowski, 1851. Izvor: https://en.wikipedia.org/wiki/Solar\_eclipse\_of\_July\_28,\_1851#/media/File:1851\_07\_28 \_Berkowski.jpg

Prva poznata fotografija zvijezda bila je fotografija zvijezde Vega koju su snimili astronom i istraživač John Adams Whipple i astronom William Cranch Bond 1850. godine iz zvjezdarnice na Harvardu. Godine 1863. su engleski kemičar William Allen Miller i engleski astronom amater Sir William Huggins snimili prvu fotografiju spektrogram zvijezdi Sirius i Capella. [3]

Početkom 20. stoljeća počela je masovna konstrukcija velikih reflektirajućih teleskopa posebno napravljenih za astrofotografiju. Sredinom stoljeća sagrađeni su i divovski teleskopi poput 200-inčnog (5 metara) Hale teleskopa i 48-inčnog Samuel Oschin teleskopa na Palomar zvjezdarnici.

1919. godine E.E.Barnard objavio je prvi katalog tamnih maglica koji je napravio pomoću astrofotografija. 20. stoljeće karakterizira tehnološki napredak koji se odrazio i na samu fotografiju. Tako je 1970. godine SONY predstavio prvi elektronički element (ccd čip) nakon čijeg je izuma počela etapa digitalne fotografije. Od kraja 20. stoljeća pa sve do danas teleskopi koriste CCD ili CMOS senzore za hvatanje svijetlosti. Usavršene su metode praćenja neba i sve veću ulogu poprima sama obrada prikupljenih digitalnih podataka sa senzora radi što boljeg praćenja nebeskih objekata i poboljšanja kvalitete slike. [1,3]

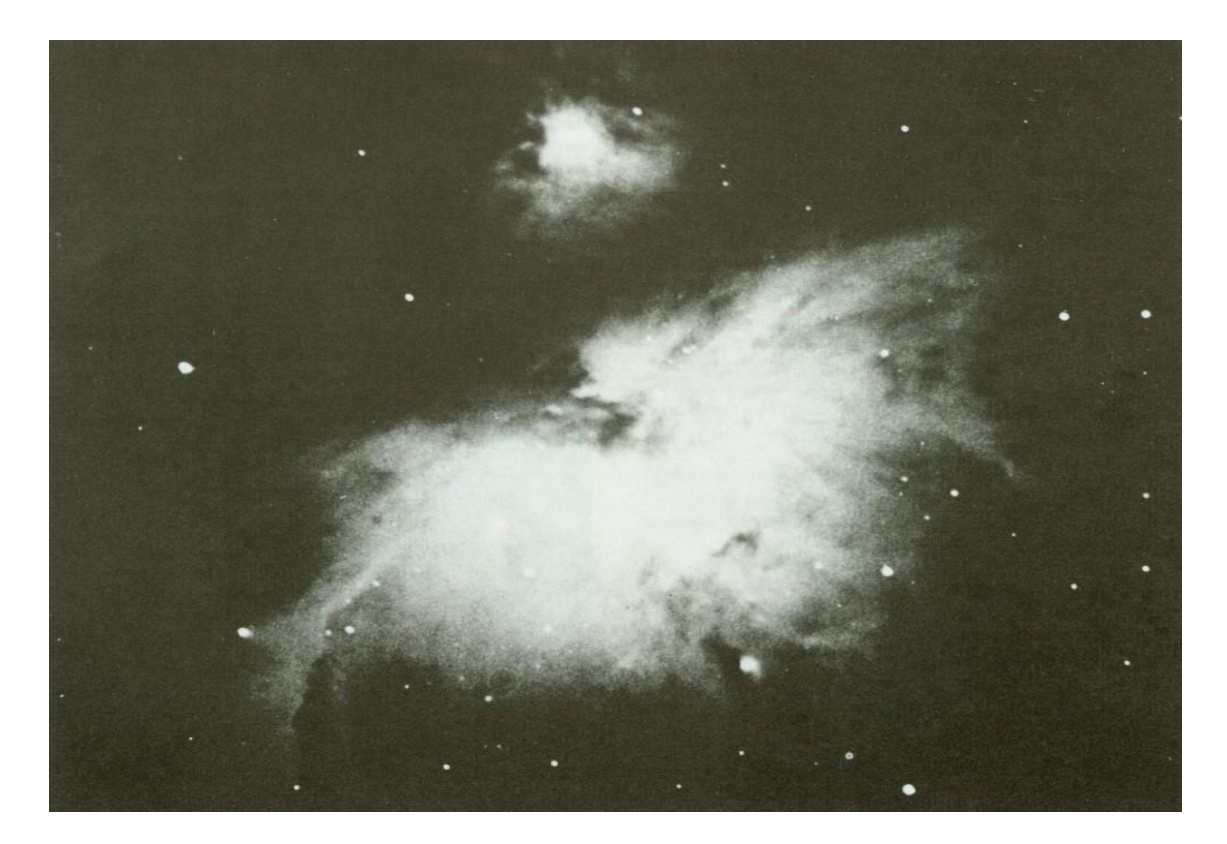

Slika 4: Maglica Orion, 1883. godina Izvor: https://medium.com/starts-with-a-bang/messier-monday-orions-second-nebulam43-98db8ea519c9

## **2.2. Instrumenti za snimanje astrofotografije**

#### Teleskopi

Teleskop je osnovni astronomski instrument. Njegova svrha je skupljanje svjetla i stvaranje slike od tog svjetla. Teleskopi se dijele prema načinu skupljanja svjetla. Tako imamo refraktore koje svjetlo skupljaju lećama i reflektore koji svjetlo skupljaju zrcalima te katadioptrijske teleskope. [4]

#### **Refraktori**

Refraktori su najstariji tipovi teleskopa i koriste se već više od 400 godina. Imaju objektiv i leću na prednjem kraju cijevi koja skuplja svijetlost i usmjerava je na drugi kraj cijevi do okulara (slika 5). Jednostavan je za korištenje zbog jednostavnog dizajna i prilično se lako održava, međutim dosta je skuplji po centimetru otvora od newtonovih ili katadioptrijskih. Isto tako je teži i duži od Newtonovih i katadioptrijskih.

Suvremeni teleskopi su akromatski i apokromatski.

Kod akromatskog teleskopa objektiv je izrađen od dvije zalijepljene leće. Leća je sastavljena od barem dva elementa kako bi se smanjila kromatska aberacija, dok se kod apokromatskih kromatska aberacija potpuno uklanja djelovanjem posebnih vrsta stakala s malim indeksom loma kako bi sve valne duljine vidljivog dijela spektra na istom mjestu bile u žarištu. Apokromatski teleskopi su konstruirani od 3 leće i u stanju su dovesti crvenu, plavu i zelenu u fokus. Danas su to teleskopi koji daju najkvalitetniju sliku. [4,5]

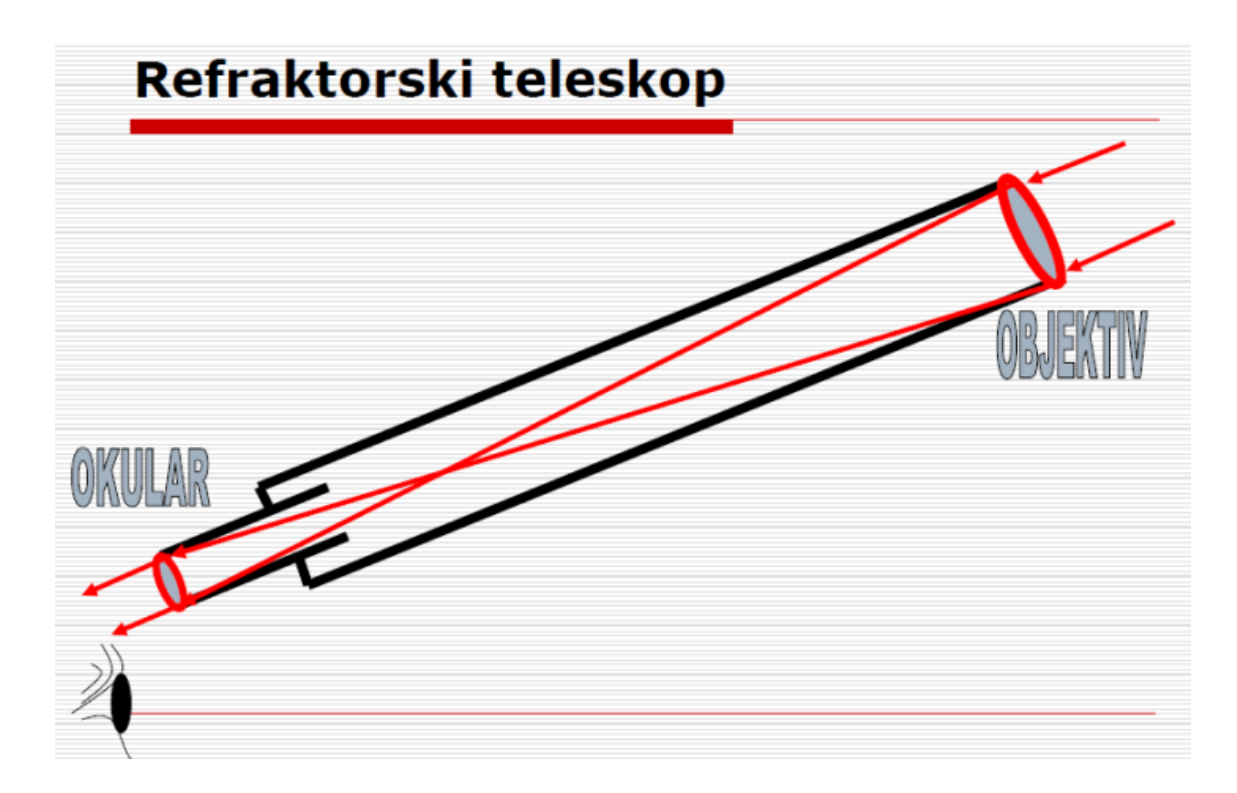

Slika 5: Princip rada refraktorskog teleskopa Izvor: https://www.emaze.com/@AWQWFTRF/Untitled

## **Reflektori**

Od reflektora danas najčešće se koriste klasičan *newtonian* i mnogo rjeđe *cassegrain* i *gregorian*. Newtonovi reflektori koriste konkavno parabolično ogledalo za sakupljanje i fokusiranje svjetlosti, i ravno dijagonalno ogledalo koje skreće svijetlost izvan optičke cijevi u okular. Prednosti jednog takvog teleskopa su niska cijena (najmanja cijena po centimetru otvora u usporedbi sa refraktorima i katadioptrijskim teleskopima), također su dobri za lunarna i planetarna promatranja kao i za "*deep sky*" astrofotografiju.

*Cassegrain* koristi parabolično primarno zrcalo sa rupom u sredini i hiperbolično sekundardno. Svijetlost se odbija od primarnog zrcala prema sekundardnom zrcalu koje reflektira svjetlo kroz rupu u primarnom. Tako je moguće smjestiti fokuser iza primarnog zrcala i uvijek imati okular u položaju ugodnom za promatranje. Prednost *cassegraina* u odnosu na *newtonian* je ugodnije promatranje. Mane su uska vidna polja i zakrivljenost slike.

*Gregorian* reflektor se sastoji od dva ogledala: primarno veliko ogledalo koje skuplja svijetlost i dovodi ga skoro u žarište, da bi ga sekundarno malo ogledalo reflektiralo nazad, kroz otvor u centru primarnog ogledala, do okulara. U Gregoryjevu teleskopu s provrtanim paraboloidnim zrcalom, opisanim u djelu Napredna optika(*Optica promota*, 1663.), sekundarno je zrcalo elipsoidno udubljeno, čime se dobiva uspravna slika. Zbog malog vidnog polja nije ušlo u širu upotrebu. [4,5]

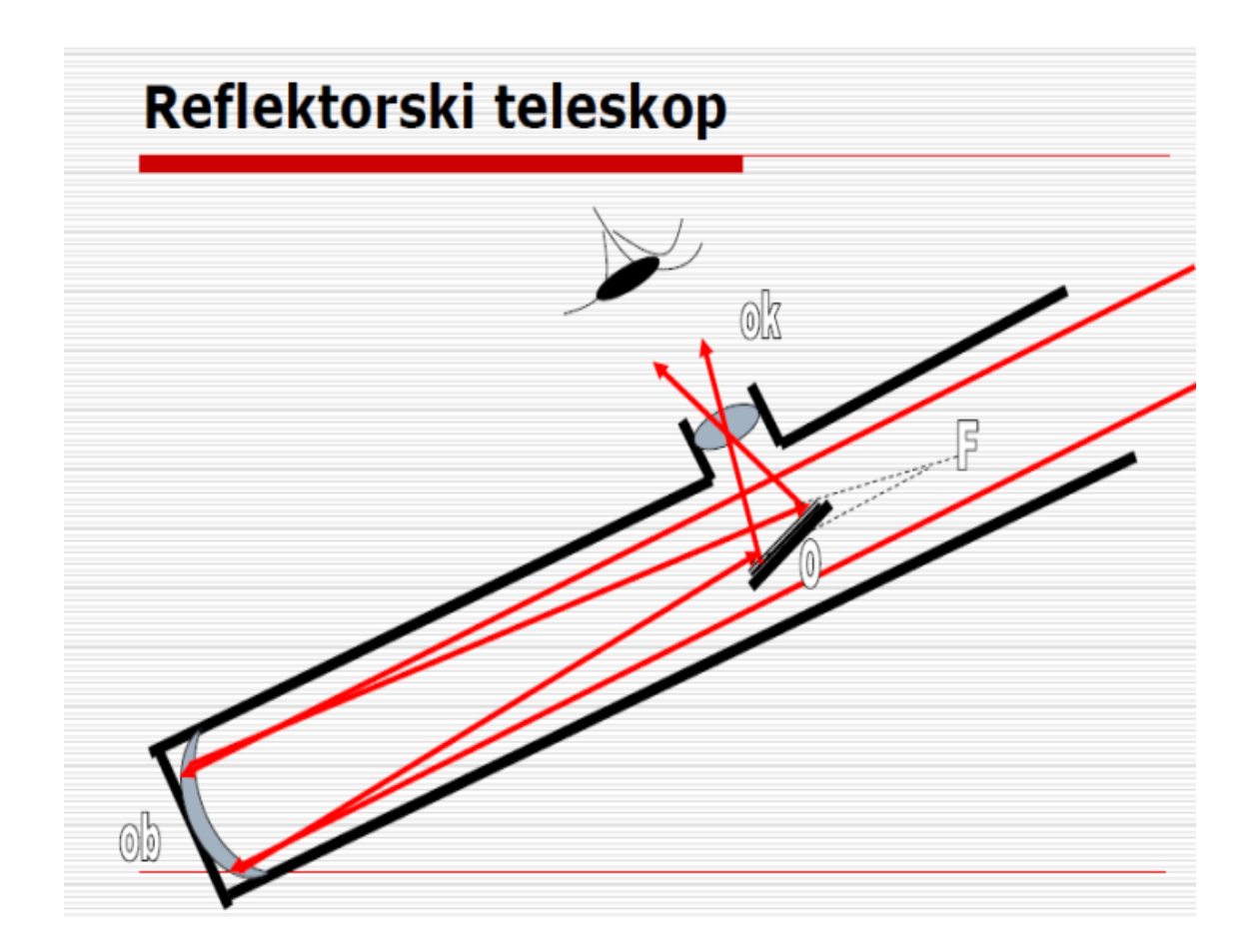

Slika 6: Princip rada reflektorskog teleskopa Izvor: https://www.emaze.com/@AWQWFTRF/Untitled

# **Katadiopteri**

To su teleskopi koji koriste leće i zrcala za stvaranje slike. Postoje *Schmidt-cassegrain* koji koristi Schmidtov korektor (leću) i dva zrcala, jedno sferno a drugo hiperbolično, te *Maksutov-Cassegrain* koji koristi meniskus umjesto Schmidtova korektora. Korektor služi za ispravljanje sferne aberacije sfernog primarnog zrcala. Kod *Schmidt-Cassegrain* teleskopa svjetlost najprije prolazi kroz tanku asferičnu Schmitdovu korekcijsku leću (ploču) do sfernog primarnog ogledala i reflektira se natrag do sekundarnog konveksnog ogledala od kojeg se odbija i fokusira kroz otvor primarnog ogledala iza teleskopa, gdje se pomoću okulara formira slika. SC teleskop ima malu dimenziju (Tako je u cijev od 50 cm duljine moguće smjestiti optički sistem od 2000 mm fokusa. Reflektor ili refraktor s tako dugim fokusom imao bi cijev dugu oko 2 m). Maksutov je odličan za promatranje planeta jer ne iziskuje kolimaciju, daje kontrastnu sliku i ima dug fokus. Neke od prednosti takvih teleskopa su što su lagani za upotrebu, većina je kompaktna i prenosiva, dobri su za lunarna i planetarna promatranja te također i za zemaljska promatranja. Najviše dodatne opreme postoji upravo za taj tip teleskopa. [5]

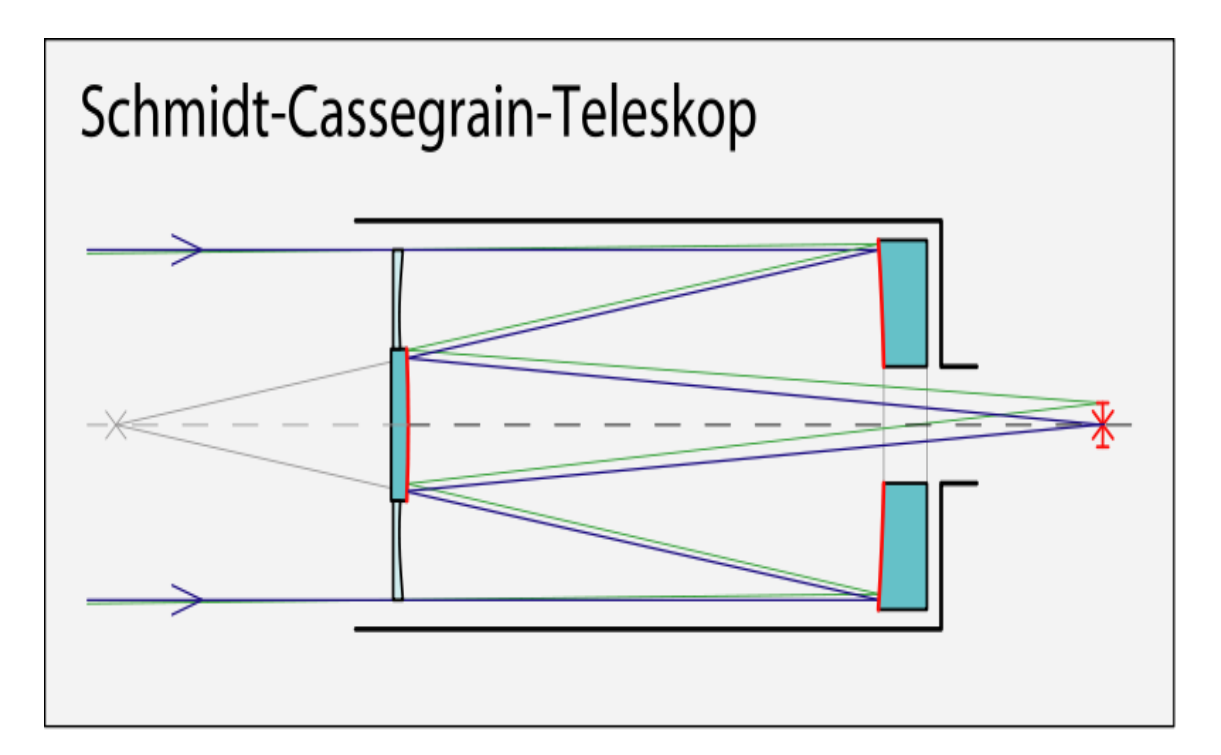

Slika 7. Schmidt-Cassegrain teleskop Izvor:<https://commons.wikimedia.org/wiki/File:Schmidt-Cassegrain-Teleskop.svg>

#### **2.3. Fotografski aparati i kamere**

Razlikuje se nekoliko vrsta fotografskih aparata kojima se mogu snimiti nebeski objekti i detalji sa noćnog neba. Kad je astrofotografija u pitanju, postoje klasični fotografski aparati, digitalni fotografski aparati (DSLR, CCD, DSC), te planetarne, *web* ili sigurnosne kamere. Klasični fotografski aparati koriste filmove za dobivanje slike noćnog neba. Konkretno u astrofotografiji, pojavom digitalnih fotografskih aparata, klasični se sve manje koriste, prisutni su još samo kod snimanja vrlo dugačkih ekspozicija za tragove zvijezda i slično. Film ima nekih određenih prednosti, kao npr. izrada slika po iznimno niskoj cijeni(par stotina dolara za tijelo fotografskog aparata i za rolu filma), no problem koji daje primat digitalnim fotografskim aparatima naspram onih klasičnih je razvijanje. Teško je pronaći laboratorij za razvijanje jer se mnogi profesionalni filmski laboratoriji danas zatvaraju. DSLR fotografski aparati (Digitalni zrcalno refleksni fotografski aparati ) su najprihvatljivi za snimanje noćne fotografije (Canon EOS linija npr.) jer daju najpovoljniji omjer cijena/mogućnosti. Osim toga, mogu se modificirati na način da se standardni filtar ispred senzora zamijeni drugačijim da bi se pojačala propusnost crvenih tonova boje. DSLR fotografski aparati imaju još jednu, vrlo značajnu mogućnost - može im se skinuti objektiv i umjesto njega staviti Tring pomoću kojega se fotografski aparat jednostavno pričvrsti i postavi u fokus teleskopa. Osim fotografskih aparata, u astrofotografiji koristimo i modificirane web kamere i specijalizirane astrokamere. Pomoću adaptera povezuju se s teleskopom i zatim priključuju na prijenosno računalo. Video signal koji kamera šalje računalu, pomoću specijaliziranih programa snima se na tvrdi disk i zatim se naknadno obrađuje. To su video zapisi, a zbog prirode snimanja teleskop ne mora biti savršeno rektificiran (usjeveren) jer se ne snimaju fotografije već video iz kojega se kasnije izdvajaju pojedinačne kvalitetne slike (frameovi) i zatim dalje obrađuju. Kamere se mogu također koristiti i kao sustav za praćenje kada kamera i računalo u sprezi, prate kretanje željenog objekta na nebu i korigiraju praćenje, dok se istovremeno fotografskih aparatom vrši snimanie. [1,6]

Također se kao instrumenti koriste i CCD kamere. One su specifične jer posjeduju mogućnost hlađenja čipa čime se smanjuje termalni šum te je puno veći dinamički raspon i efikasnost u odnosu na obične digitalne fotografske aparate. Takve kamere nemaju mogućnost pohranjivanja sadržaja u vlastitu memoriju pa se moraju koristiti zajedno sa računalom na kojem se taj sadržaj pohranjuje.

Postoje monokromatske verzije bez filtera na CCD čipu te isto tako i verzije za dobivanje snimaka u boji (tada se koriste RGB filteri). Astronomske CCD kamere se također koriste i za astronomska mjerenja – astrometriju, fotometriju i spektrografiju.

### **2.4. RAW formati slike**

RAW formati slike su sirovi format koji se dalje razvijaju (kao negativ kod filma). Takva fotografija prebačena na računalo nije upotrebljiva gotovo ni za što. Nema mogućnost objavljivanja na internetu, korištenja u dokumentima, ne može se čak ni ispisivati ni razvijati. RAW fotografije se naknadno obrađuju u komprimiranom ("stisnutom") obliku kao JPEG. Na fotografskom aparatu može se birati kako će se pohranjivati fotografije na memorijsku karticu – u RAW ili JPEG formatu. RAW fotografije zauzimaju puno više prostora na memorijskoj kartici i zbog toga pružaju veće mogućnosti manipuliranja fotografijom u programu za obradu. Koje god da se popravke rade na fotografiji dok je u RAW formatu ( popravljanje ekspozicije, smanjenje šuma...), to ne utječe na samu kvalitetu fotografije (RAW datoteka nikada neće izgubiti na svojoj kvaliteti i uvijek će, bez obzira na broj otvaranja i manipulacija, sadržavati sve informacije koje je imala u početku), dok isti postupci na JPEG fotografiji malo po malo uništavaju samu fotografiju. Također, neki se popravci poput ispravljanja balansa mogu raditi samo na RAW fotografijama.

Većina proizvođača fotografskih aparata ima svoj format RAW koji se ne može otvoriti na svakoj računalnoj platformi (primjerice Linuxu), pa je već i za pregledavanje fotografija potreban specijalizirani softver koji može otvoriti različite formate RAW, (postoje i univerzalni računalni programi kojima se mogu otvarati i ograničeno uređivati gotovo svi formati RAW zapisa digitalnih fotografija, primjerice Picasa).

RAW najčešće ima širok prostor i dubinu boja (1 do 14 bita po kanalu), što nam pri korekciji omogućuje rezultate najviše kakvoće koju neki digitalni fotografski aparat može proizvesti. Na tržištu postoji mnogo programa za RAW-obradu, a većina proizvođača fotografskih aparataa isporučuje specijalizirani program za obradu njihove inačice formata RAW. Pritom postoji mogućnost da nakon određenog vremena fotografije RAW postanu nedostupne za obradu ili uporabu, npr. ako proizvođači prestanu razvijati određenu inačicu svog formata RAW ili ako moderna računala ne budu podržavala stari softver za obradu tog formata RAW. Stoga je tvrtka Adobe kreirala i univerzalni format DNG (Digital Negative) koji bi trebao biti dostupan i u modernim inačicama softvera. [7]

## **2.5. Ekspozicija**

Ekspozicija je vrijeme osvjetljavanja fotosenzibilne površine. Kombinacijom brzine zatvarača i otvora objektiva (blende) određujemo ukupnu količinu svjetla koja će pasti na fotosenzor. Mjeri se u lukssekundama i određuje iz ekspozicijske vrijednosti EV (eng. *Exposure Value*). Promjena jedne vrijednosti na skali f-brojeva ili skali brzine zatvarača odgovara promjeni vrijednosti 1 EV. Znači da zadajemo ekspoziciju, a fotografski aparat automatski bira otvor blende ovisno o uvjetima svjetla koje je izmjerio. Drugim jezikom - automatika s prioritetom ekspozicije. Isto tako AV (eng. *Aperture Value*) znači isto to samo obratno. Odabere se blenda, a fotografski aparat računa ekspoziciju. Zove se i automatika s prioritetom blende. [1]

S obzirom na to da se astrofotografija snima noću kad su vidljivi nebeski objekti poput zvijezda i planeta, ključan faktor je svijetlost koja dolazi do fotoosjetljivog senzora. Tri su relevantna pojma za ekspoziciju: otvor objektiva, osjetljivost i vrijeme eksponiranja.

#### *Otvor objektiva (blende)*

Otvor objektiva je zatvarač koji stoji preko leće. Kada se on otvori, tada propušta svijetlost u fotografski aparat. Što se otvor objektiva više otvori, u njega ulazi više svjetla. Ako se otvori manje, ulazi manje svijetla.

Mjera otvora objektiva naziva se f-broj koji se može vidjeti na ekranu digitalnog fotografskog aparata. Što je f-broj veći, otvor je zatvoreniji i obrnuto. Kod digitalnih fotografskih aparata f-broj se kreće u rasponu od 2 do 22. 2 predstavlja potpuno otvoren otvor objektiva, dok s druge strane 22 predstavlja skoro pa sasvim zatvoren. [8]

Za potrebe astrofotografije potreban je što manji f-broj jer je u pitanju ambijent sa slabim osvjetljenjem pa se stoga treba prikupiti što više svijetla.

#### *Vrijeme eksponiranja*

Vrijeme eksponiranja definira koliko dugo će film biti izložen svjetlu koje se reflektira sa objekta koji se snima.

Vremenom eksponiranja postiže se to da na film uvijek padne ista količina svijetlosti, samo, za razliku odotvora objektiva, ekspozicijom se utječe tako što se odredi vrijeme kroz koje će svijetlost padati na film. Ako ga se pravilno odredi, dobit će se slike sa jasnim detaljima i lijepim bojama. Ako je vrijeme eksponiranja kratko, slike će biti podeksponirane (tamne) ili preeksponirane (blijede).

Vrijeme eksponiranja se mjeri u sekundama. Fotografski aparati najčešće imaju mogućnost da rade ekspozicijom od 1/250 sekunde pa do 1 sekunde. Za posebne potrebe postoji i mogućnost da se zaslon drži otvrenim beskonačno vremena (najčešće se označava sa B), odnosno, zaslon je otvoren sve dok držimo prst na okidaču. Kod astrofotografije, objekti koji se snimaju su vrlo tamni i količina svjetlosti je mala, te je stoga potrebno dugo vrijeme eksponiranja senzora.[9]

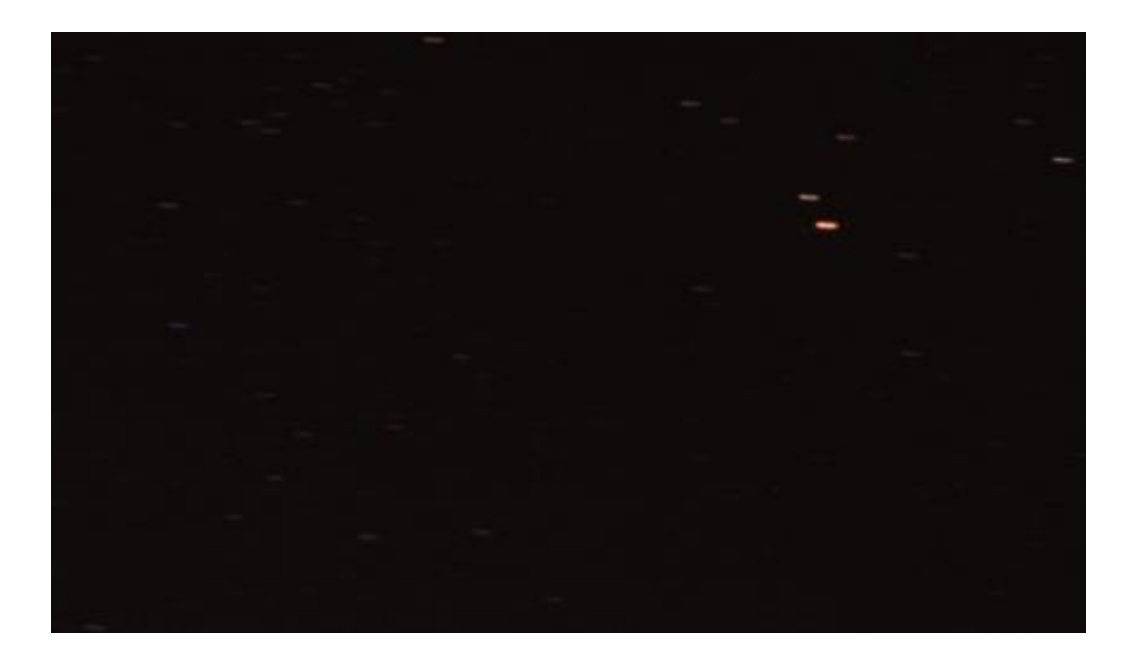

Slika 8. Isječak fotografije s vremenom okidanja 15 sekundi (ISO 800) Izvor: S. Mikuljan, Astrofotografija, završni rad, Grafički fakultet sveučilišta u Zagrebu, Zagreb, 2015.

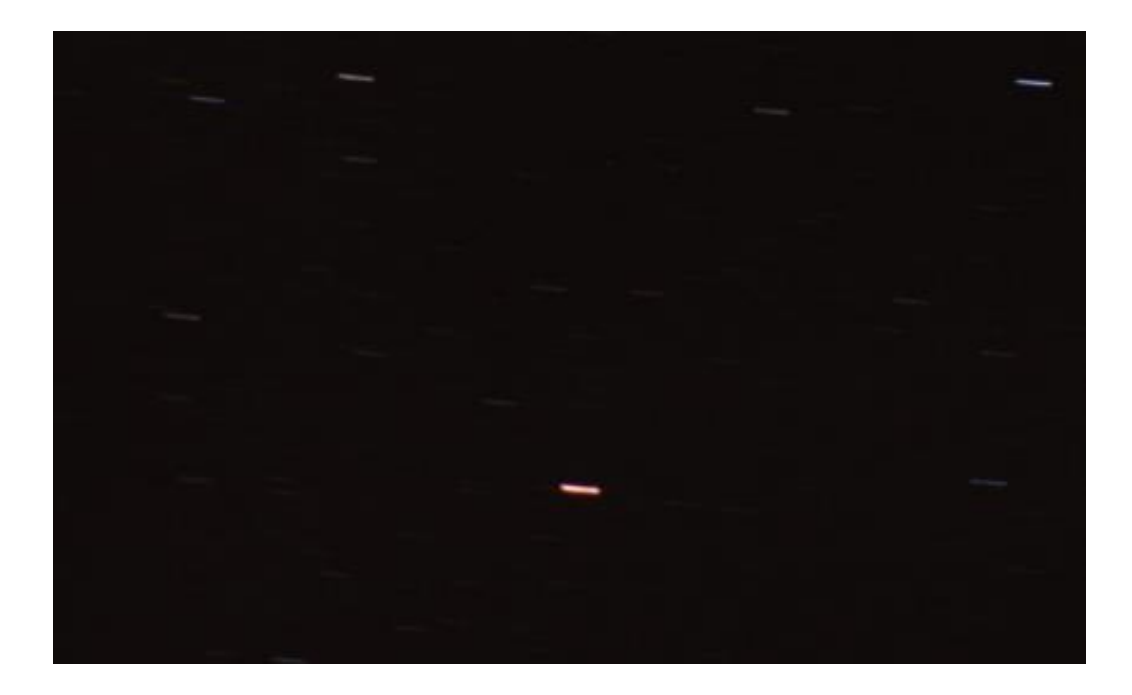

Slika 9. Isječak fotografije sa vremenom okidanja 30 sekundi (ISO 400) Izvor: S. Mikuljan, Astrofotografija, završni rad, Grafički fakultet sveučilišta u Zagrebu, Zagreb, 2015.

#### Osjetljivost

Osjetljivost se kod digitalnih fotografskih aparata označava kao ISO vrijednost. ISO je ekvivalent ASA vrijednosti za osjetljivost filma. Normalna vrijednost je ISO 100 iako neki imaju i manji ISO broj.

Osjetljivost fotosenzora može se povećavati u nekoliko koraka, ISO 200, ISO 400, ISO 800, ISO 1600, ISO 3200, a u nekima čak i do ISO 6400.

Povećavanjem ISO vrijednosti, povećava se i količina šuma. Kao i kod filmova, smanjimo li osjetljivost, (ISO), ekspozicija će biti dulja kako bismo uhvatili istu količinu svjetla. Za isto vrijedi i obrnuta situacija, povećamo li ISO, ekspozicija će biti kraća. S obzirom na to da se ovdje radi o astrofotografiji, ekspozicije su prilično dugačke. [1]

### **2.6. Balans bijele**

Balans bijele je vrijednost kojom želimo boje na fotografiji približiti stvarnim bojama, odnosno da one budu što je moguće točnije. Ta situacija se još naziva temperatura boja. Svaki fotografski aparat ima automatsko mjerenje balansa bijele, međutim ako su predefinirane postavke balansa bijele nedostatne, tada se kreće sa ručnim mjerenjem balansa bijele.

To se radi na način da se fotografskom aparatu da referenca za bijelu, te na osnovu bijele on 'sređuje' temperaturu boje cijelog kadra ili situacije u kojoj se nalazi.

To se obično radi nabavkom bijele (sive) karte koja je specijalno rađena za određivanje balansa bijele. Ukoliko nedostaje karta, proces se može odraditi s komadom bijelog papira. Prvo što je potrebno je snimiti kadar automatskim postavkama bijele, te se pri tome dobiva referentna fotografija odstupanja od ispravnih vrijednosti.

Nakon toga se snimi isti kadar, ali sa bijelom površinom u kadru. Fotografski aparat se podešava tako dugo dok ta bijela površina na fotografiji bude najbliža bijeloj.[10]

## **2.7. Objektivi u (astro)fotografiji**

Objektiv je sustav optičkih leća koji prikuplja svjetlosne zrake sa promatranog predmeta (objekta). [11]

Objektivi se uglavnom dijele prema njihovoj žarišnoj duljini, i to na normalne, širokokutne i tele-objektive.

Širokokutne objektive karakterizira kratka žarišna duljina (35mm naniže) koja kao posljedicu ima širi kut snimanja. Imaju veliku dubinsku oštrinu. Minimalna udaljenost izoštravanja im je mala, tako da se objektu može prići veoma blizu.

Što se tiče normalnih objektiva, žarišna duljina im je otprilike jednaka dijagonali filma odnosno senzora. Za 35 mm je to 50 mm, za 120mm film je to 90mm. Prikazuju sliku veličine otprilike kao što je vidi ljudsko oko. [11]

Tele-objektivi imaju žarišnu duljinu 70mm naviše i koriste se za snimanje udaljenih objekata. Ti su objektivi u pravilu dosta teži pa se kod snimanja često koriste stativi. Kad je u pitanju astrofotografija, idealno bi bilo kada bi otvor objektiva bio potpuno otvoren jer bi u tom slučaju na film padala najveća količina svijetlosti. To nažalost u većini slučajeva nije moguće jer radi smanjenja greški objektiva blendu moramo imati zatvorenu barem za 1 stupanj. Većina današnjih fotografskih aparata opremljena je 50mm objektivom.

Za snimanje zvjezdanih tragova i raznih kombinacija pejzaža i neba ovi objektivi su sasvim dovoljni. Za snimanje neba mogu se upotrijebiti i objektivi kraće žarišne duljine npr. od 35, 28 ili 20 mm. Uporaba teleobjektiva iznad 100mm je kod snimanja nepomičnim fotografskim aparatima ograničena. [12,13]

#### **2.8. Metode snimanja u astrofotografiji**

Različite su metode snimanja u astrofotografiji i uglavnom ovise o tome što želimo snimiti i kakva nam je oprema s kojom snimamo. Neke od metoda su: direktna metoda, afokalna metoda, okularna projekcija i *piggyback* metoda.

- direktna metoda je kada se fotografski aparat nalazi postavljen u fokusu teleskopa. Aparat nema objektiv a teleskop nema okular, pa ćemo stoga teleskop koristiti kao veliki teleobjektiv. Kako bi ih se povezalo, potrebno je koristiti adapter, takozvani Tring koji se razlikuje ovisno od marke fotografskog aparata.

- afokalna metoda je način snimanja kada fotografski aparat na sebi ima objektiv i njime se snima kroz teleskop koji u fokuseru ima okular. Da bi ih se povezalo također je potreban adapter koji drži fotografski aparat blizu okularu, paralelno s optičkom osi teleskopa. Fotografski aparat kod ove metode zapravo ima ulogu oka: ono što se vidi okom kroz okular, to vidi i aparat.

- okularna projekcija je metoda u kojoj fotografski aparat nema objektiv dok se u fokuseru teleskopa nalazi okular. Znači, projicira se slika iz okulara direktno na fotosenzor fotografskog aparata. Za takav način snimanja potreban je također adapter za povezivanje fotografskog aparata i teleskopa. Ovom se tehnikom dobivaju kvalitetniji rezultati jer nema toliko optičkih elemenata u samom sustavu.

- *piggyback* metoda je način snimanja koji sadrži fotografski aparat s objektivom ili teleobjektivom, pričvršćen paralelno na sami teleskop. Snima se fotografskim aparatom, a teleskopom se vrši promatranje, s tim da teleskop djeluje neovisno o njemu. I za takvo pričvršćivanje također je potreban odgovarajući adapter. [1]

# **2.9. Vrste fotografija u astrofotografiji**

*Deep space* fotografije su fotografije udaljenih nebeskih objekata izvan našeg sustava koje je moguće samo snimiti pomoću teleskopa. To su npr. slike nekih udaljenih maglica ili galaksija i tehnički su najteži oblik astrofotografije (Slika 10).

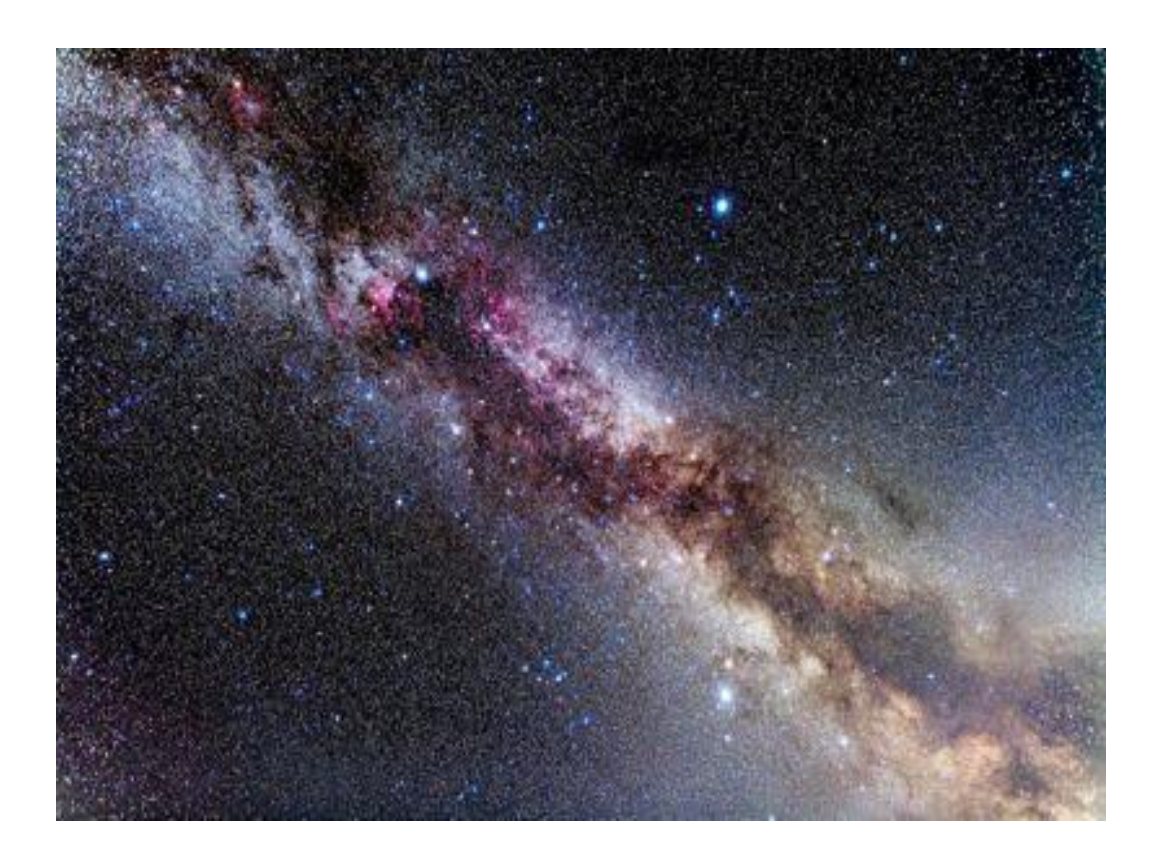

Slika 10: Primjer deep space fotografije Izvor: https://www.wired.co.uk/article/nasa-deep-space

*Solar system* fotografije su fotografije planeta, mjeseca, Sunca i ostalih objekata u sunčevom sustavu. Također se snimaju teleskopom, no međutim postoji mogućnost snimanja istih pomoću DSLR fotografskih aparata ili nekih kvalitetnih teleobjektiva. *Wide Field* astrofotografija je astrofotografija uslikana s DSLR fotografskim aparatom sa širokokutnim objektivom. To su fotografije zvjezdanog neba ili tragova zvijezda iznad motiva krajolika. (Slika 11).

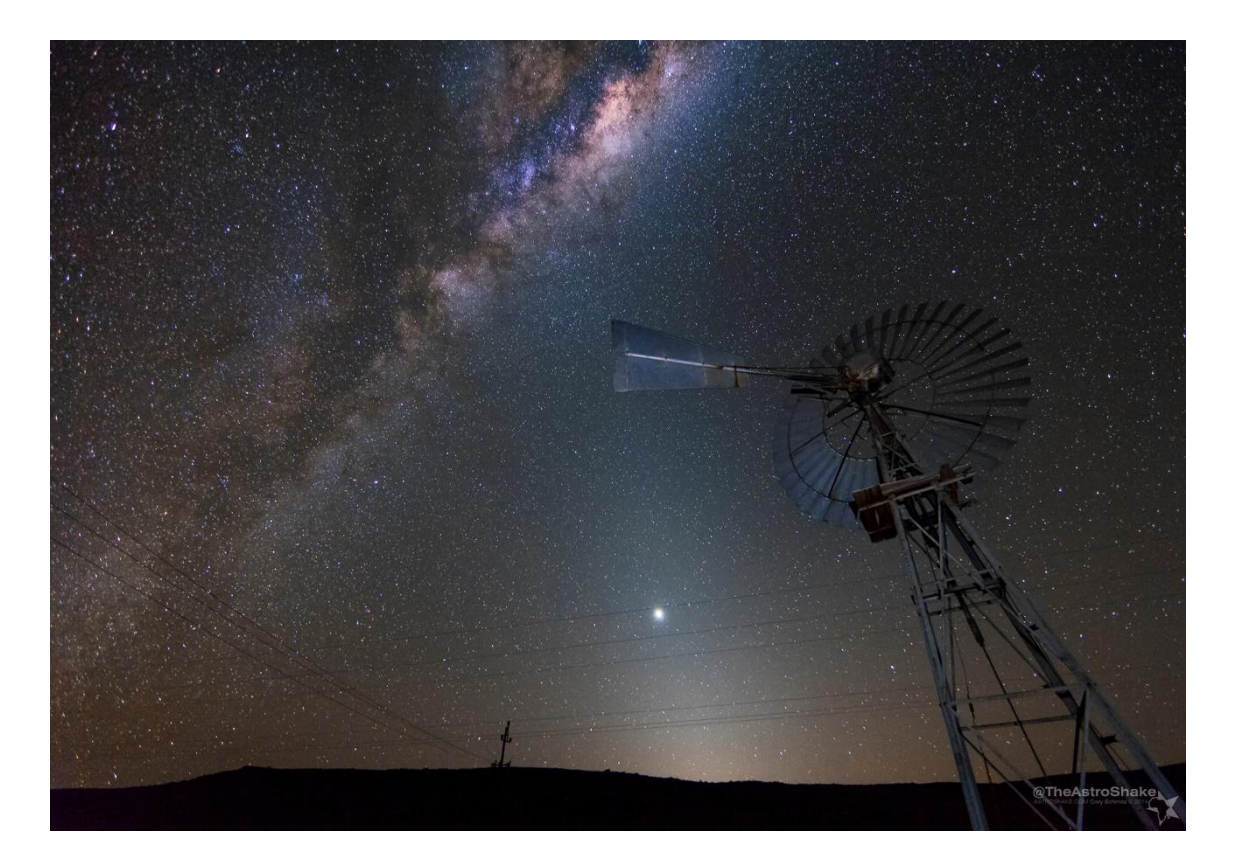

Slika 11: Primjer wide field astrofotografije Izvor:<http://astroshake.com/wide-field-astrophotography/>

*Time lapse* nastavak je na *Wide Field* astrofotografiju. Jedina razlika je što se fotografira puno ekspozicija tijekom određenog vremena, koje se kasnije spajaju u timelapse video. Ista tehnika može se koristiti za fotografiranje *star trailsa*. [14]

# **3. PRAKTIČNI DIO**

# **3.1. Obrada u photoshopu**

Za obradu astrofotografije koriste se različiti digitalni fotografski laboratoriji. U ovom konkretnom slučaju koristi se Photoshop CS6. Za dobivanje konačnog rezultata bitne su opcije: *Levels, Curves, Shadows/Highlights*, *Screen-mask* i filter *Dust & Scratches*.

Početna fotografija:

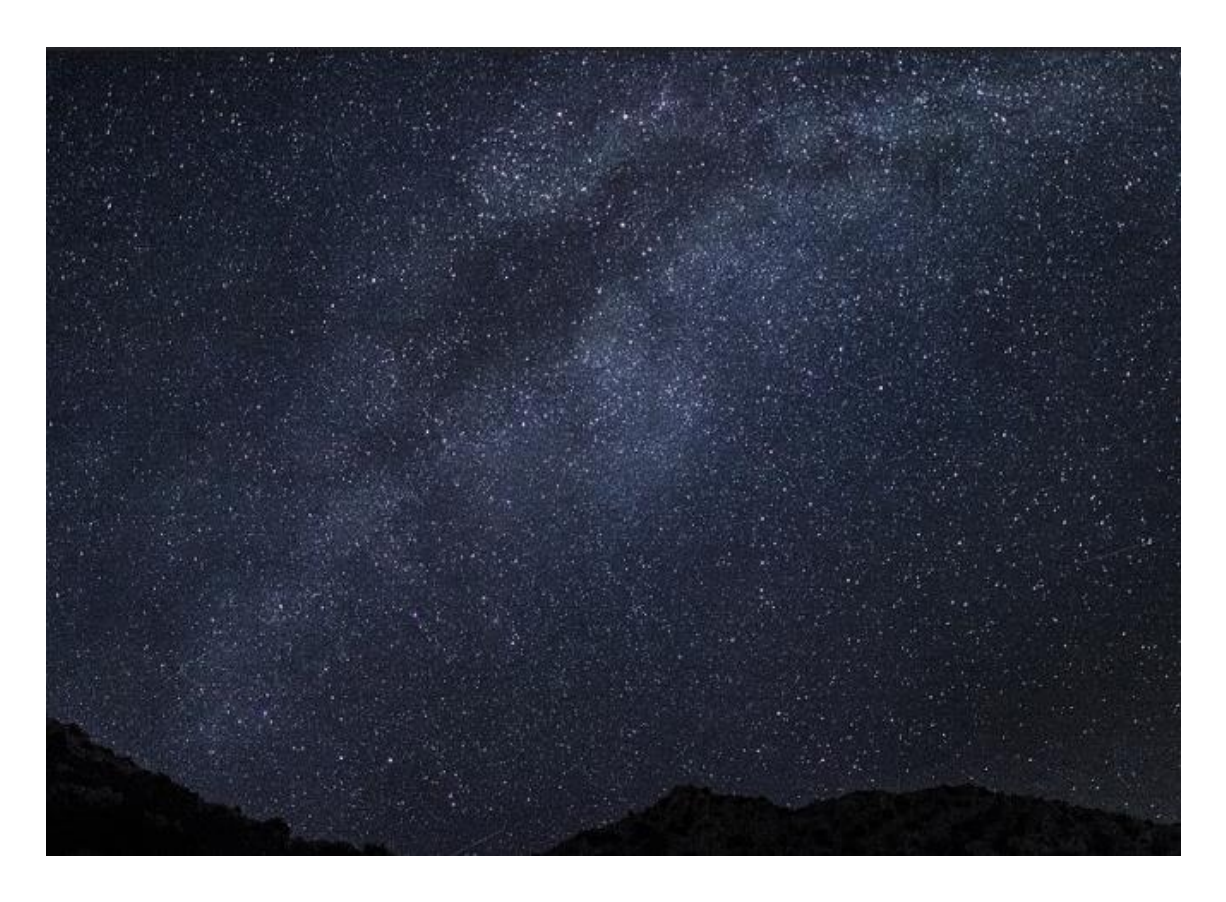

Slika 12: Slikano fotografskim aparatom Canon EOS 600D (30mm objektiv, f/1.4, vrijeme ekspozicije 10sek, ISO 3200) Izvor: https://www.flickr.com/photos/ninac52/ Otvori se fotografiju u *Photoshopu*, te se otvori izbornik *Levels*, i to na način da se pritisne na *Image/Adjustments/Levels*, ili prečicom na tipkovnici Ctrl + L. Obično je histogram dosta uzak i trebamo ga razvući. (Slika 13)

Ovisno od objekta koji je sniman, histogram može biti zamaknut više u lijevo ili u desno. U svakom slučaju potrebno je klizač za crnu i klizač za srednje tonove pomaknuti prema rubu histograma. Klizač za bijelu se NE miče. (Slika 14)

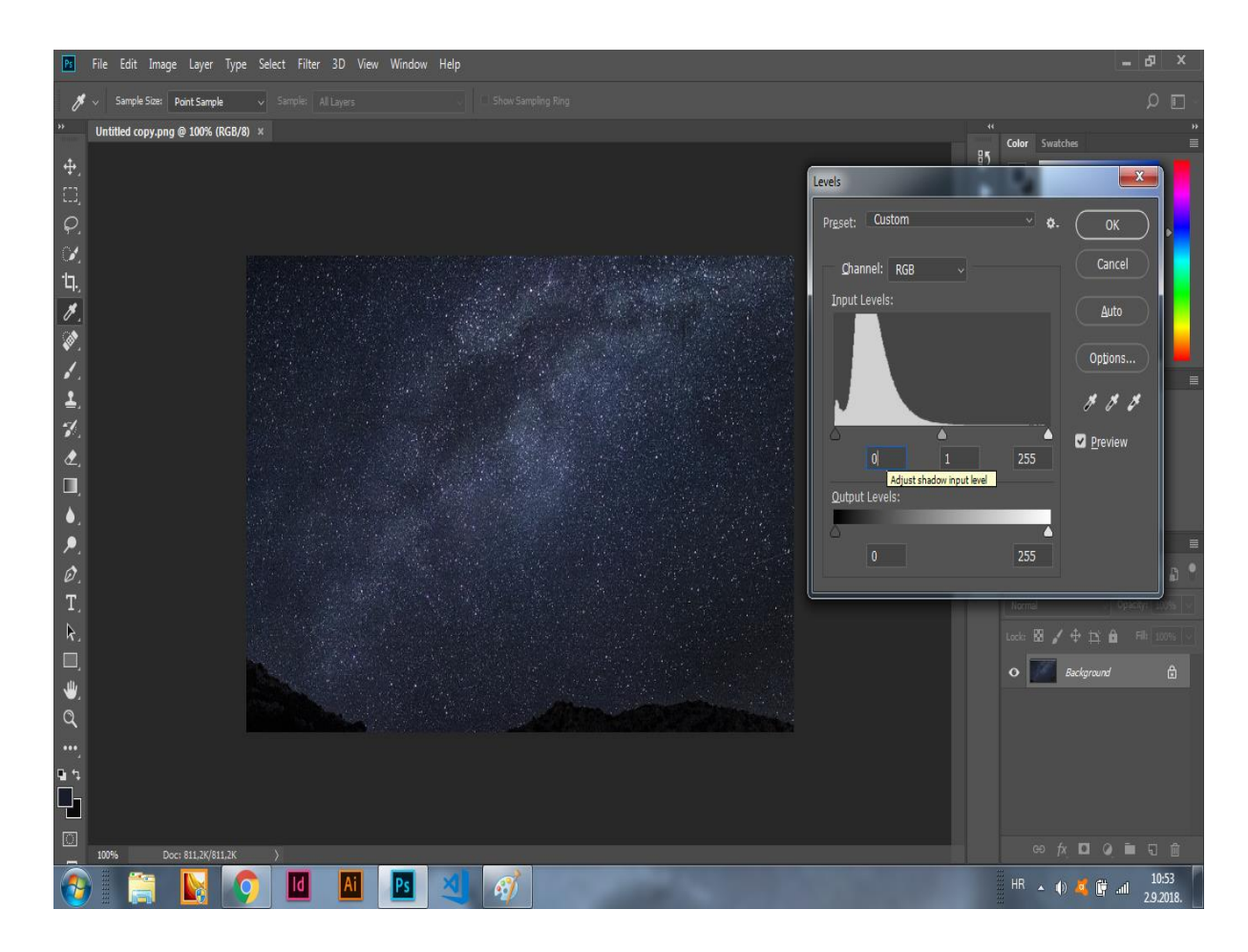

Slika 13: Izbornik Levels u Photoshopu

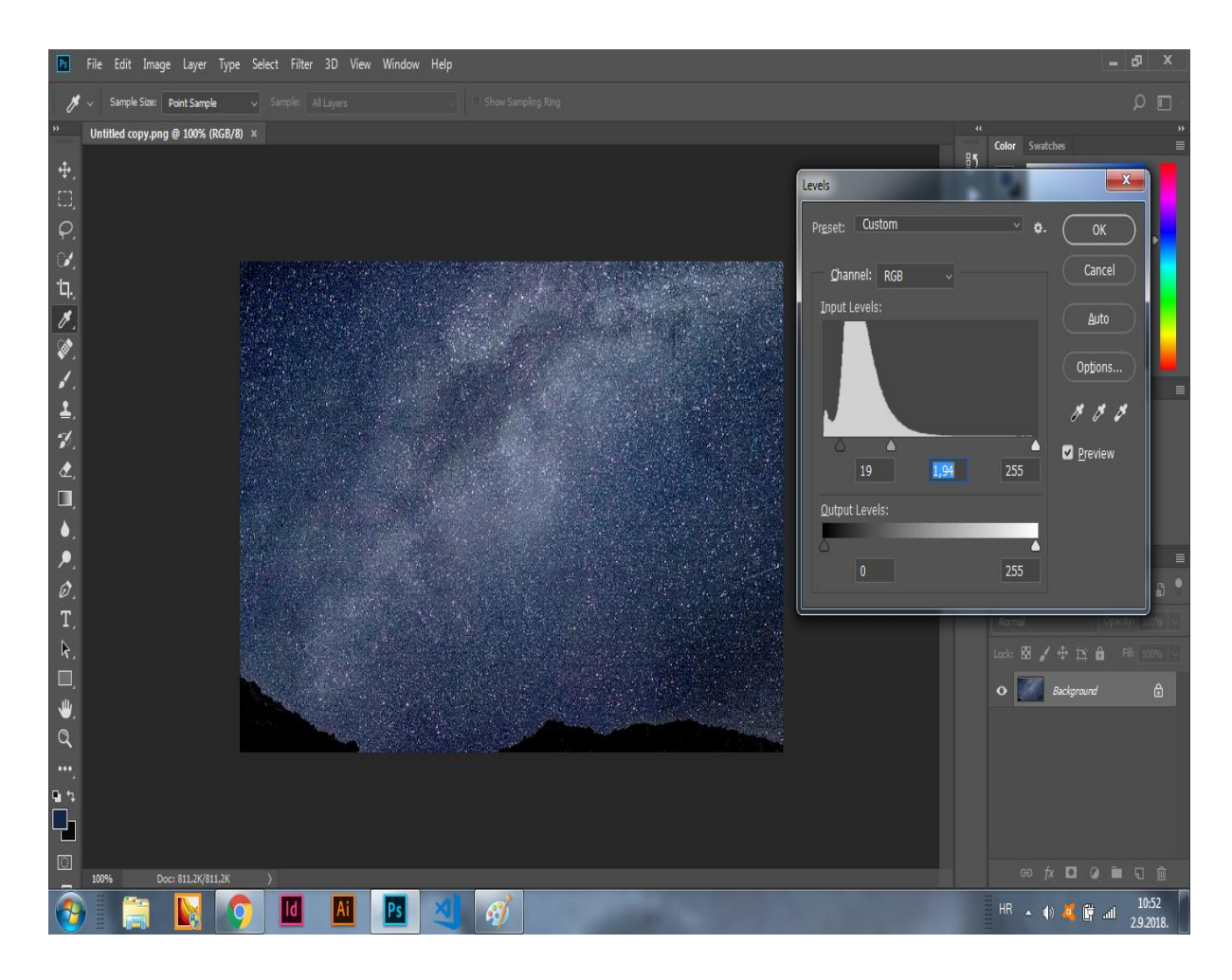

Slika 14: Podešavanje histograma

Postupak se ponavlja nekoliko puta, sve dok se ne postignu odgovarajuće vrijednosti. (Slika 15)

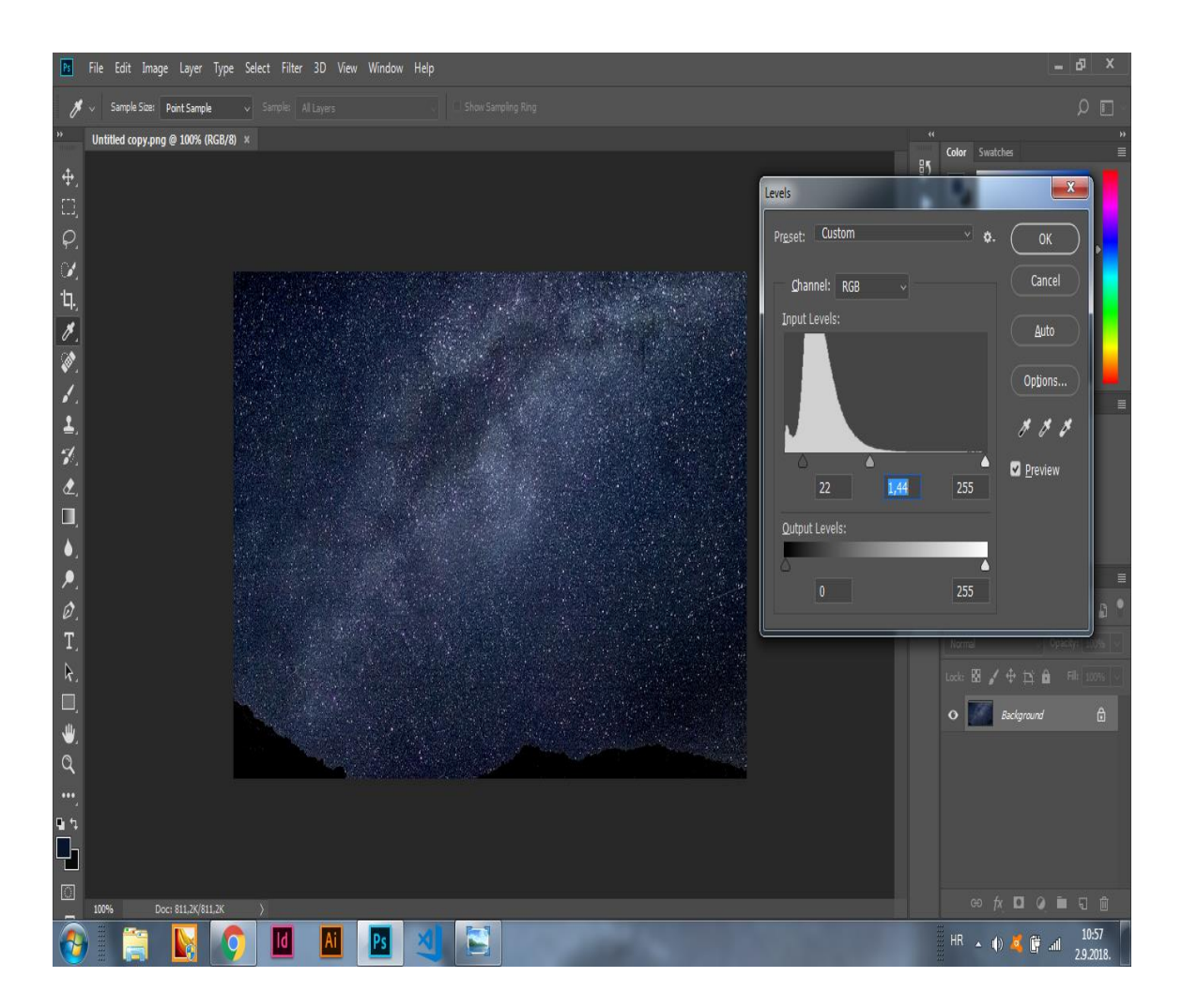

Slika 15: Dobivanje zadovoljavajućih vrijednosti na histogramu

Slijedeći korak je podizanje kontrasta, a to se izvodi pomoću izbornika *Curves* (Slika 16)

Izbornik se otvara sa *Image/Adjustments/Curves* ili prečicom na tipkovnici Ctrl+M. Na krivulji se odaberu dvije točke. Jedna malo iznad crnog dijela, a druga nešto ispod bijelog. Na taj se način štite najtamniji i najsvijetliji dijelovi. Krivulja mora imati oblik slova S, a pomiče se prema potrebi.

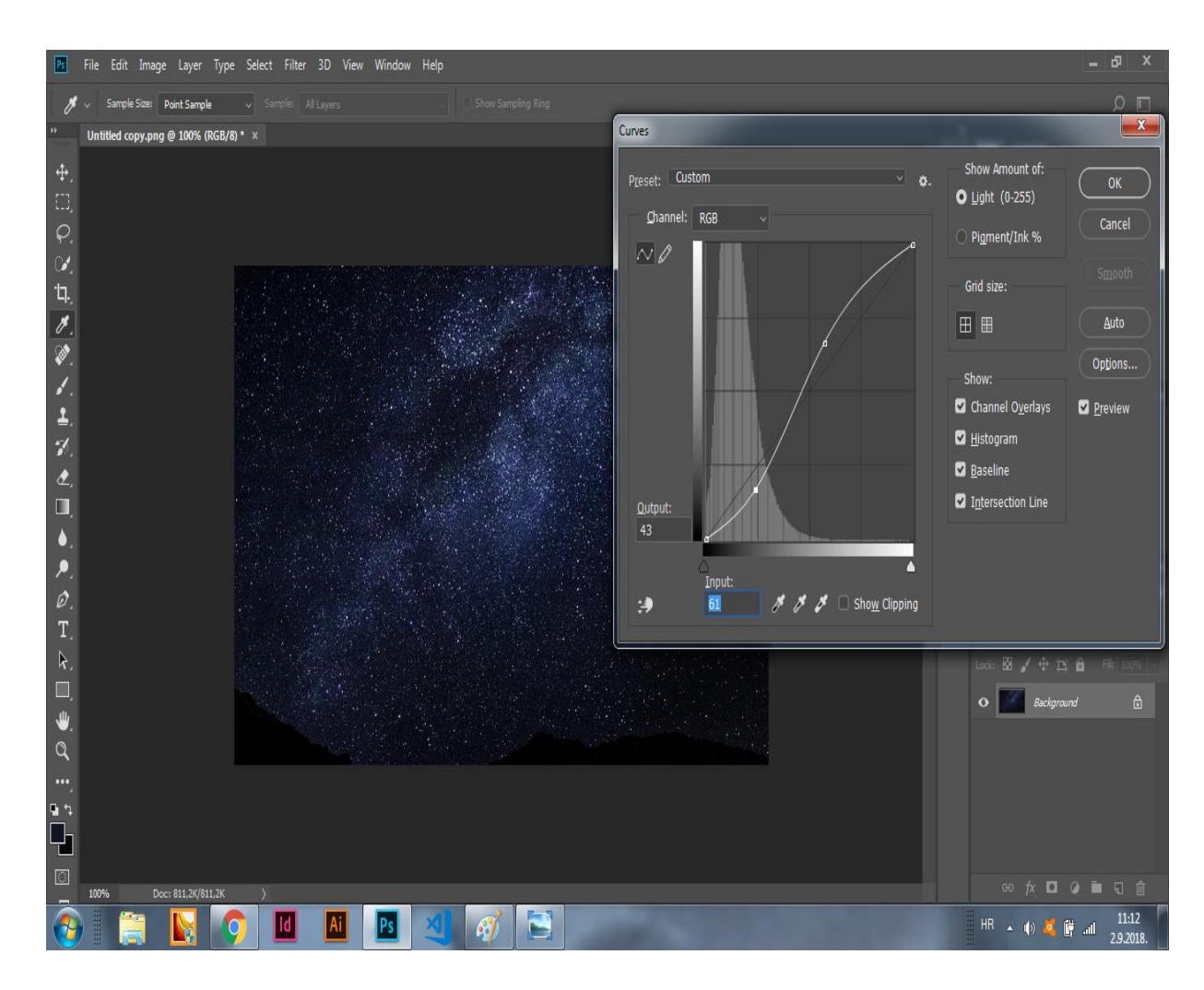

Slika 16: Podešavanja u izborniku *Curves*

Sada slijedi otvaranje izbornika *Shadows/Highlights*, i to tako da se pritisne *Image/Adjustments/Shadows/Highlights*. (Slika 17)

Svrha ovog koraka je da se iz najtamnijih i najsvijetlijih dijelova pokuša izvući nešto detalja.

Obzirom da je vrlo lako pretjerati sa postavkama, potrebno je isprobati različite vrijednosti.

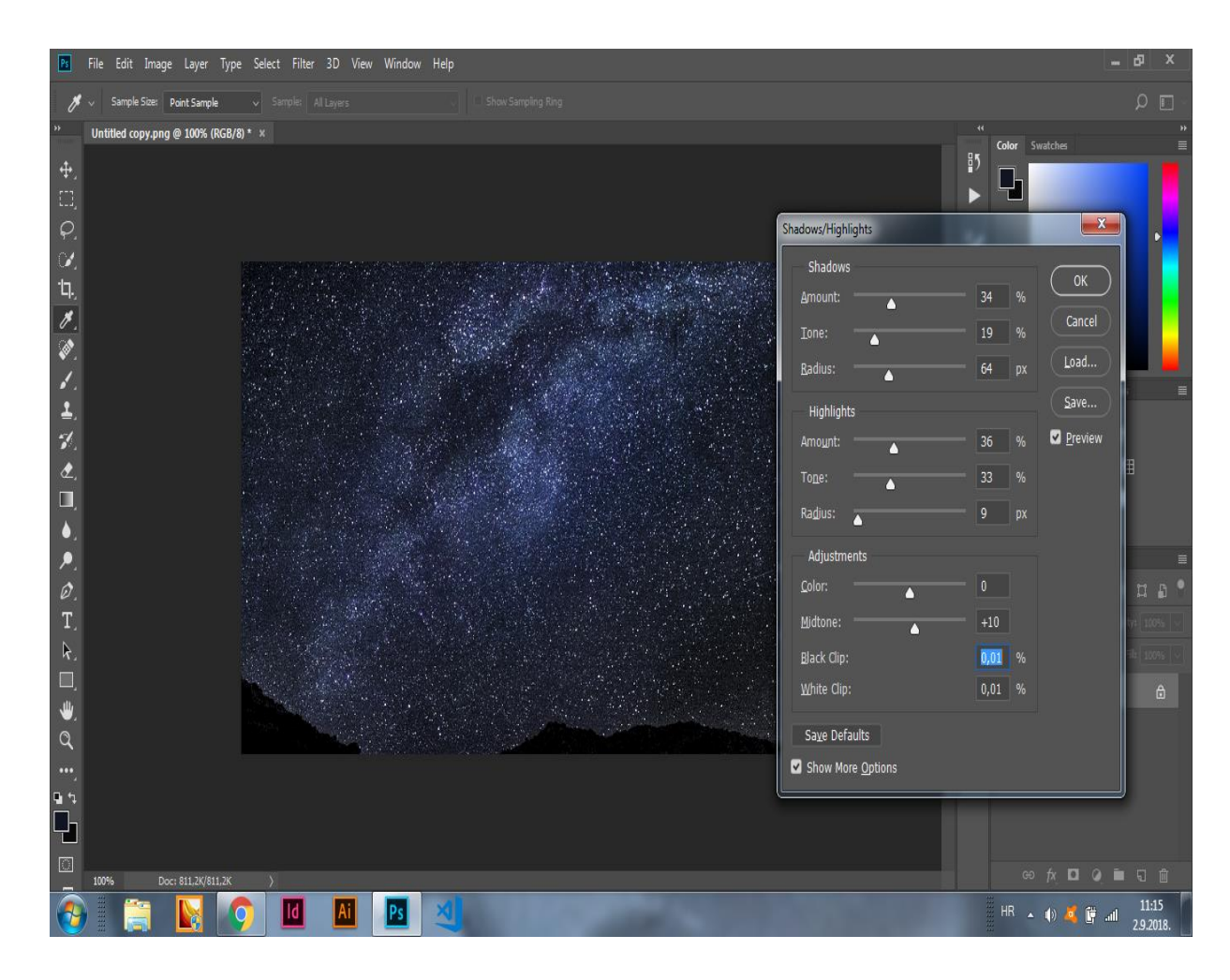

Slika 17. Izbornik *Shadows/Highlights*

Sad već fotografija počinje poprimati završni izgled, no vrlo je vjerojatno da balans boje nije usklađen.

Balans boje je moguće izvesti na nekoliko načina, no ovdje primijenjuje najjednostavniji. Na alatnoj se traci odabere *Eyedropper tool* (kapaljka), Veličina uzorka (*sample size*) je 5x5. Zatim se otvori izbornik *Levels*. (Slika 18).

Odabere se srednja kapaljka, te zatim klikne na fotografiju. Mjesto na koje se klikne PS tretira kao sivo i shodno tome mijenja balans boje, zato je ovdje bitno da se odabere neki neutralni dio neba.

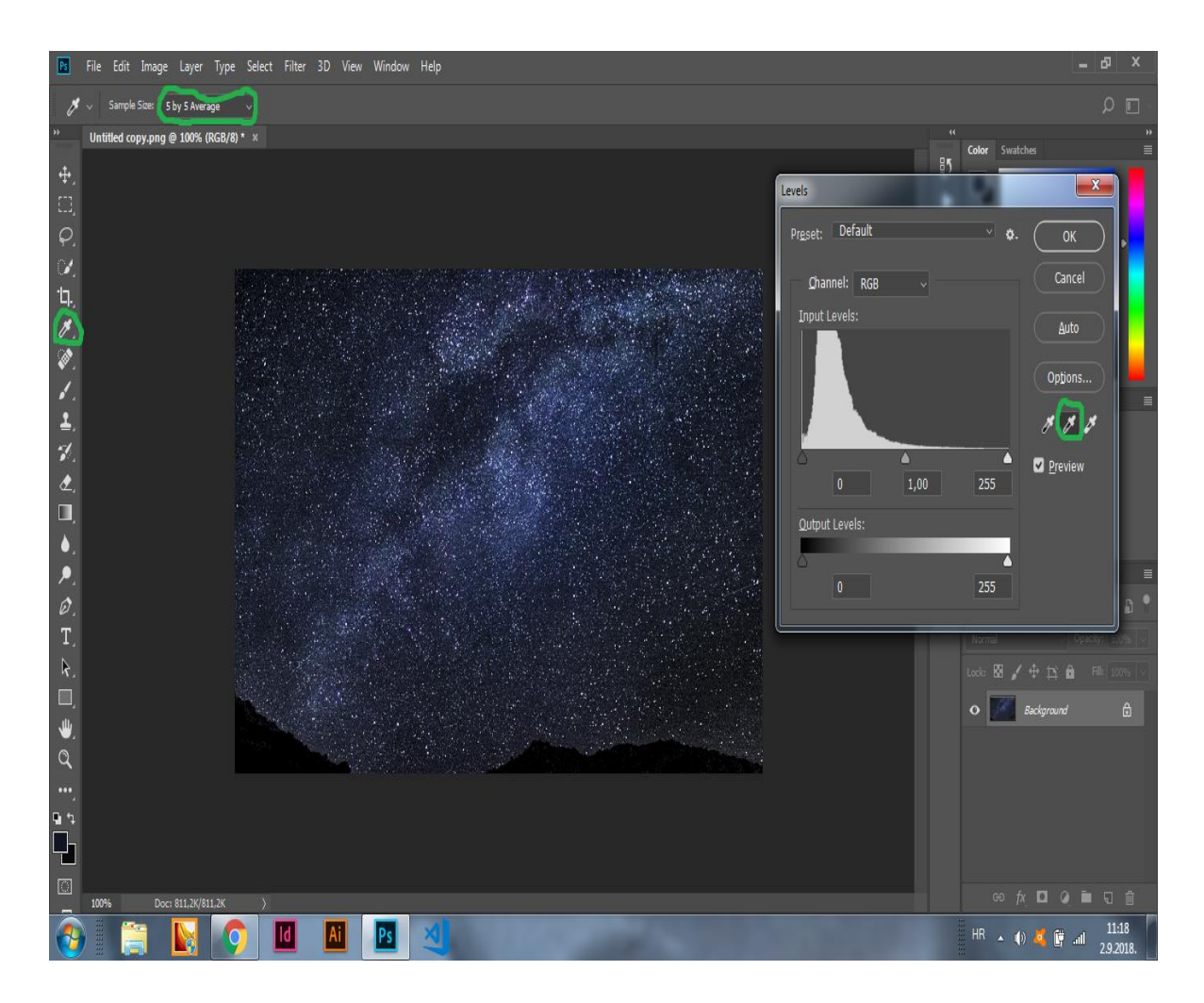

Slika 18: Balans boje pomoću "kapaljke"

Nakon balansiranja boje, potrebno je još malo izvući detalja. Za to se uglavnom koristi *screen-mask* tehnika. Prvo je potrebno napraviti kopiju fotografije, *Image/Duplicate* (Slika 19).

Na kopiju se primjeni:

*Filter/Noise/Dust&Scratches*. Donji klizač se ostavi na nuli, a sa gornjim se lagano zamuti fotografija. Nakon toga se lagano potamni i to tako da se crni klizač u *Levels* izborniku pomakne u desno (Slika 20).

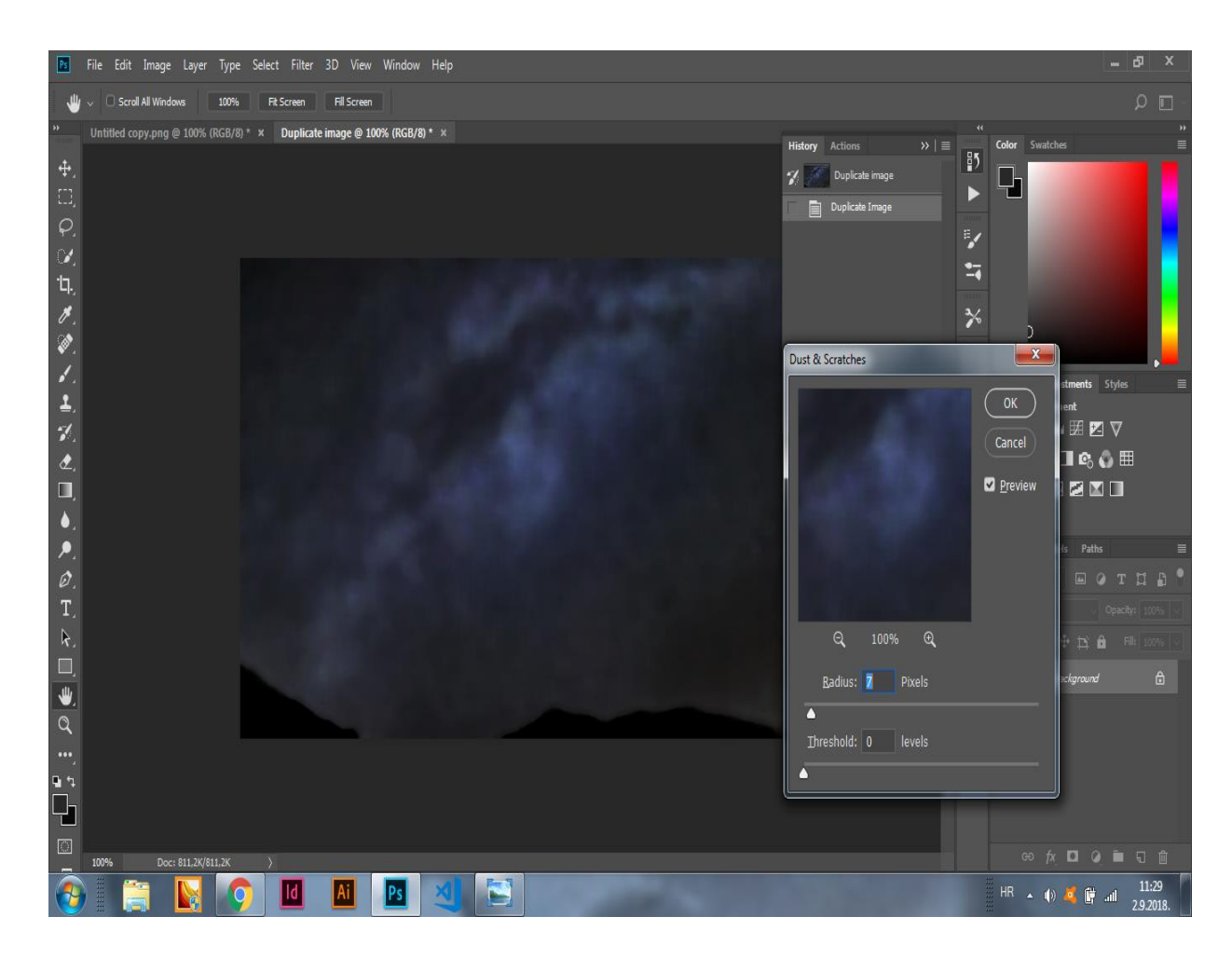

Slika 19: *Screen mask* tehnika i dupliciranje fotografije

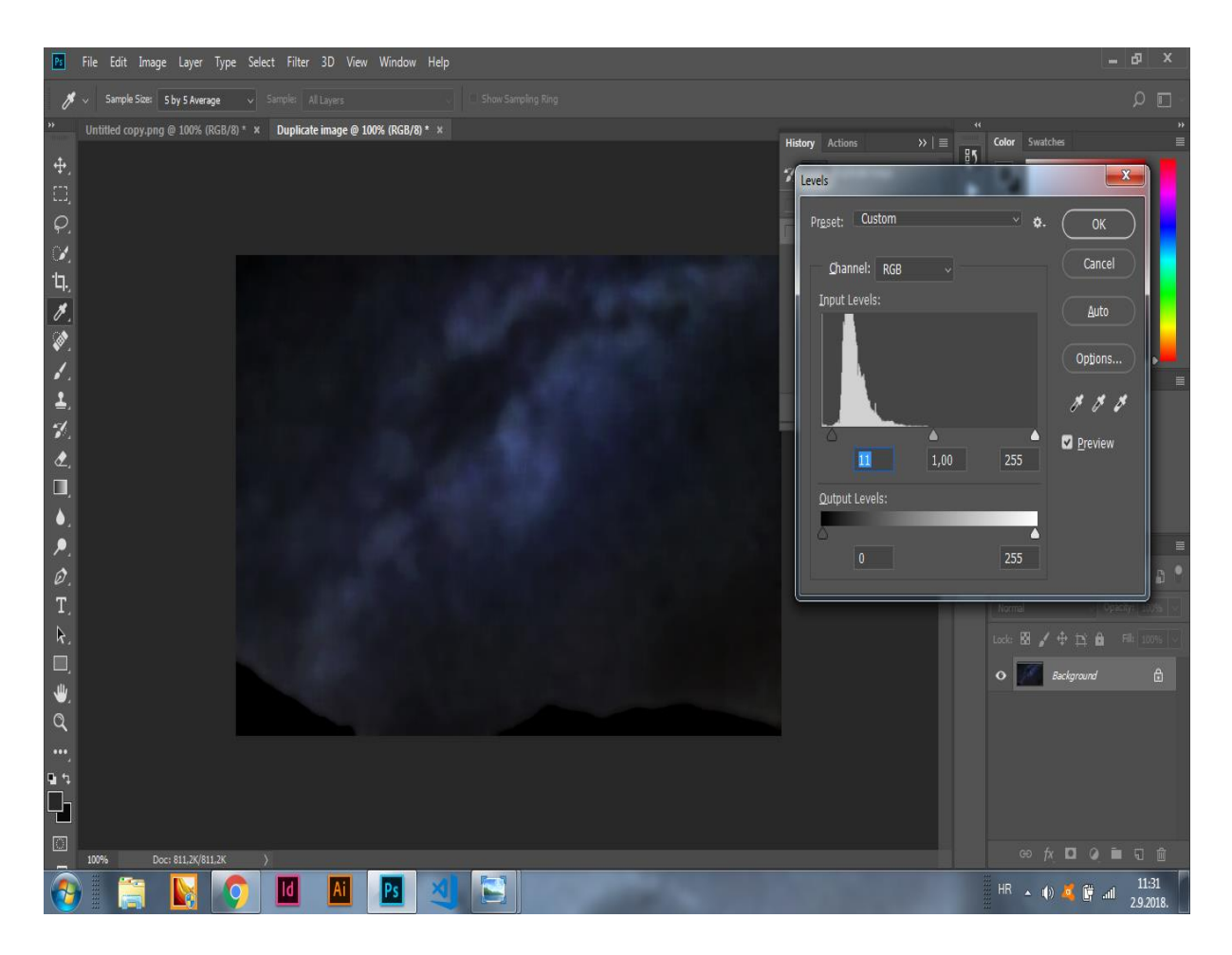

Slika 20: Potamnjivanje pomicanjem crnog klizača u izborniku *Levels*

Zatim se aktivira original i ode se na *Image/Apply* image (Slika 21).

U izborniku se odabere slijedeće:

- Pod *Source*: odabere se kopija fotografije
- Pod *Target*: *Blending mode* se namjesti na *Screen*, označi se *Mask* i *Invert*, te se po želji poigra sa *Opacity.*

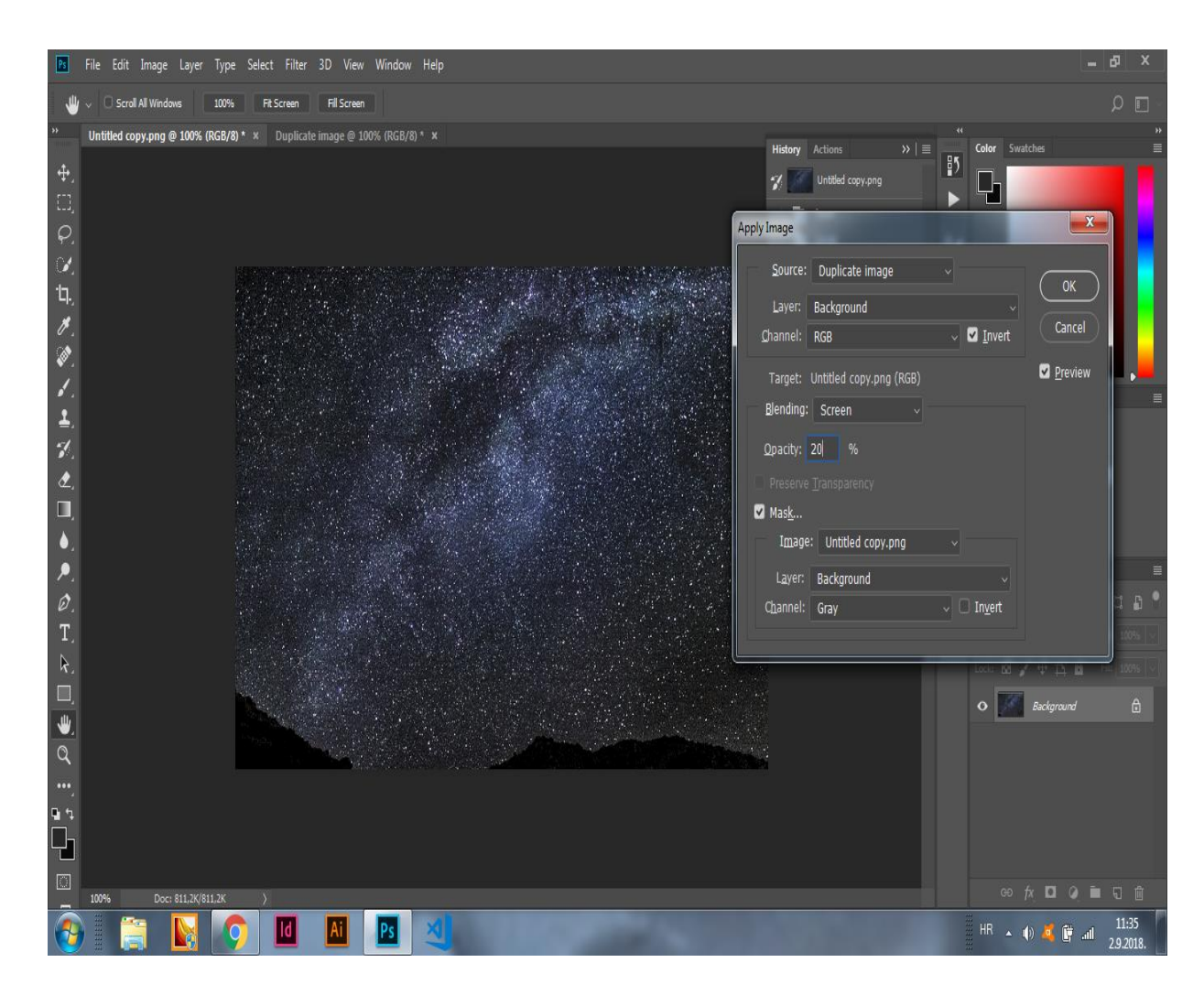

Slika 21: *Apply Image* izbornik

Za kraj se podesi Levels tako da RGB vrijednosti na neutralnom dijelu neba budu između 20 i 30. Po potrebi se može dignuti saturacija, skinuti šum, izoštriti detalje i pojačati boja na zvijezdama.

Gotova fotografija :

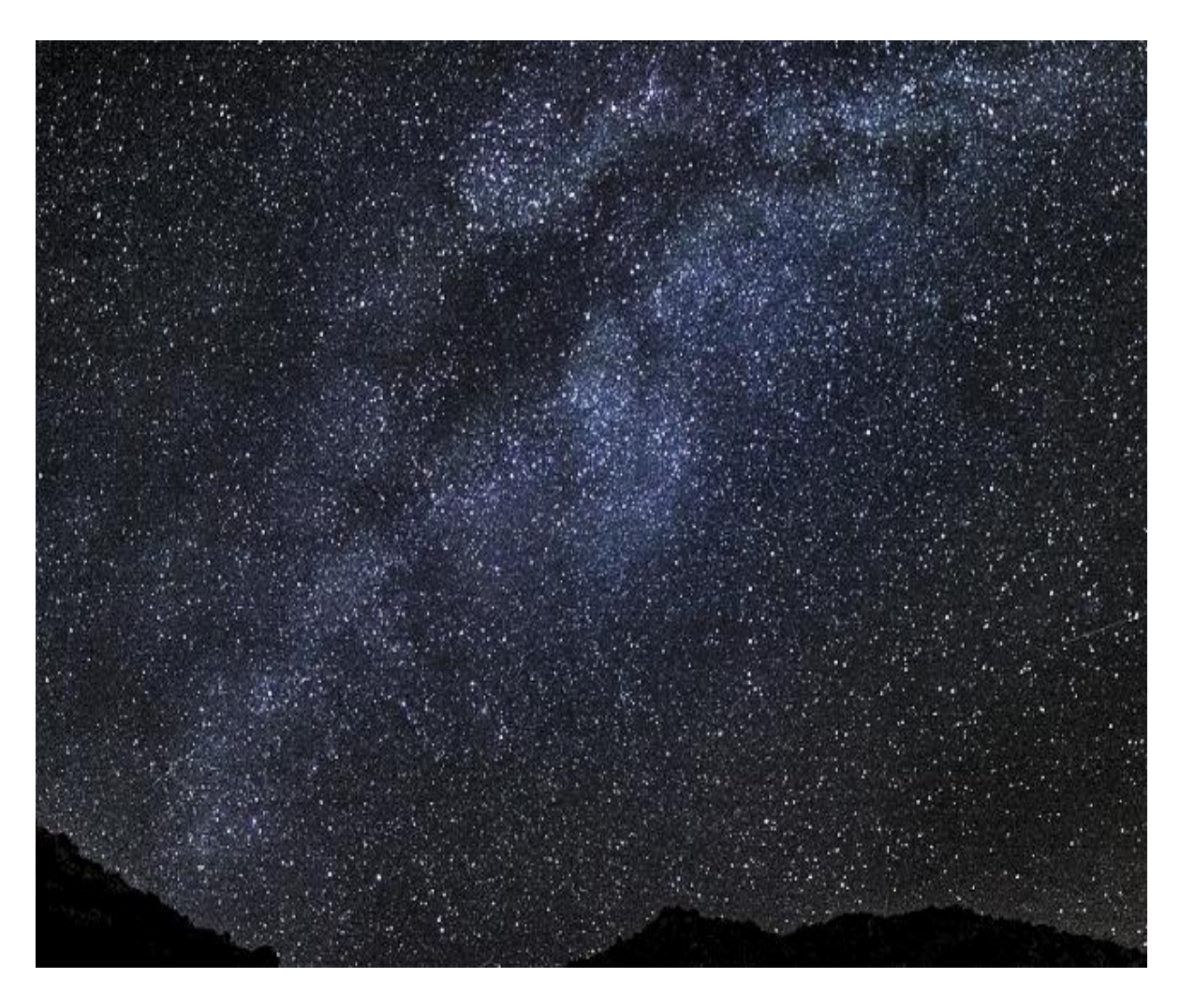

Slika 22: Gotova obrađena fotografija u Photoshopu CS6

# **4. ZAKLJUČAK**

Snimanje dalekih zvijezda i udaljenih planeta nije nimalo lagano i uglavnom privlači ljude koji vole izazov. Neki čak prave i vlastite teleskope, iako ne tako često kao ranije. Drugi su zainteresirani za fotografiju ili digitalno snimanje i žele da nauče više o tematici. Drugi pak vide CCD kao silikonsko oko računara i zanimaju se za izvlačenje što više informacija iz detektora. Neki istrajavaju u tome zato što smatraju snimanje neba inspirativnim i snimke predivnim. Najuspješniji uspijevaju, pak, da iskombiniraju sve ove interese.

Astrofotografija je izuzetno zanimljivo i široko područje amaterske astronomije koje je postalo dostupno svima. Prednost jedne takve metode fotografiranja je u tome što nam, ukoliko želimo napraviti lijepu i zanimljivu astronomsku fotografiju, nije potrebna nikakva vrhunska i skupa oprema, pa čak ni sam teleskop. Dovoljno je imati fotoaparat, odgovarajući film i bogatu maštu.

Cilj astrofotografije je dočaravanje i otkrivanje ljepote svemira. Profesionalni astrofotografi, zaposleni u velikim zvjezdarnicama pomažu astronomima snimajući fotografije za astronomska mjerenja i analize. Njima je važno da fotografije sadrže određene informacije, a ne estetski izgled fotografije. Bez uporabe suvremenih sustava kojima su njihovi teleskopi opremljeni to danas ne bi bilo moguće.

Astrofotografija je zapravo jedan vid tehničke fotografije. Međutim, za razliku od pejsaža, u tim slikama ima puno "prave", upotrebljive informacije, jer kamera (osobito digitalna) je zapravo vrlo točan fotometrijski instrument. Ovisi o naknadnoj obradi da li se ta informacija koristi ili ne u znanstvene svrhe.

# **5. LITERATURA**

[1] Danijel Repanj, Boris Gazibara, Filip Lolić, Matija Pozojević, Zlatko Kovačević, Bojan Štrajcar, Damir Šegon, Marcela Rasonja, Vedran Vrhovac, Željko Andreić, Dag Šola Oršić, Davor Lacković, Marino Tumpić, Vid Nikolić:

[http://www.zvjezdarnica.com/projekti/vodic/Vodic\\_kroz\\_digitalnu\\_astrofotografiju.pdf,](http://www.zvjezdarnica.com/projekti/vodic/Vodic_kroz_digitalnu_astrofotografiju.pdf) 3.9.2018.

[2[\]https://web.archive.org/web/20120422095828/http://www.artdeciel.com/Exposure/p](https://web.archive.org/web/20120422095828/http:/www.artdeciel.com/Exposure/post/2009/09/13/The-History-of-Astrophotography.aspx) [ost/2009/09/13/The-History-of-Astrophotography.aspx,](https://web.archive.org/web/20120422095828/http:/www.artdeciel.com/Exposure/post/2009/09/13/The-History-of-Astrophotography.aspx) 3.9.2018.

[3] [http://www.astrosurf.com/re/history\\_astrophotography\\_timeline.pdf,](http://www.astrosurf.com/re/history_astrophotography_timeline.pdf) 3.9.2018.

[4] [http://enciklopedija.hr//natuknica.aspx?ID=4322](http://enciklopedija.hr/natuknica.aspx?ID=4322) , 3.9.2018.

[5] http://www.gimpoz.hr/repos/files/137716252418\_teleskopi.pdf , Martina Šupak, Teleskopi, 3.9.2018.

[6] http://eprints.grf.unizg.hr/2365/1/Z680\_Pioker\_Tena.pdf 4.9.2018.

[7] https://fotografija.hr/zavrsna-obrada-i-opremanje-fotografija-ii/ 4.9.2018

[8] http://www.klubputnika.org/servis/foto-uputstva/88-osnove-fotografije/3584-blendazatvarac-ekspozicija-iso, 4.9.2018.

[9] [http://www.mrdjenovic.com/teme/podesavanje-otvora-blende-i-ekspozicije/,](http://www.mrdjenovic.com/teme/podesavanje-otvora-blende-i-ekspozicije/) 4.9.2018.

[10]<https://fotografija.hr/razumijevanje-balansa-bijele-white-balance-wb/> , 4.9.2018.

[11] [https://katyaazzopardi.files.wordpress.com/2016/12/langfords-basic-photography](https://katyaazzopardi.files.wordpress.com/2016/12/langfords-basic-photography-the-guide-for-serious-photographers-2010kaiser.pdf)[the-guide-for-serious-photographers-2010kaiser.pdf,](https://katyaazzopardi.files.wordpress.com/2016/12/langfords-basic-photography-the-guide-for-serious-photographers-2010kaiser.pdf) 4.9.2018.

[12] [http://www.avmax.hr/vodic-kroz-objektive~tekst\\_459.html,](http://www.avmax.hr/vodic-kroz-objektive~tekst_459.html) 5.9.2018.

[13] [http://www.fonovic.com/astrofoto\\_am.html,](http://www.fonovic.com/astrofoto_am.html) 5.9.2018.

[14] [http://theartofnight.com/2014/06/the-art-of-astrophotography-tutorial/,](http://theartofnight.com/2014/06/the-art-of-astrophotography-tutorial/) 5.9.2018.